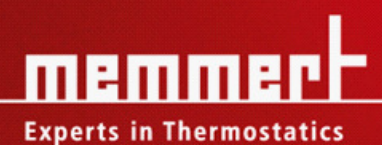

130

 $\overline{C}$ 

# **BETRIEBSANLEITUNG**

Kühlbrutschränke mit Peltiertechnik

IPP 200 - 500 und 800 IPS 749

Kühlbrutschränke mit Kühlaggregat

ICP 400 - 800

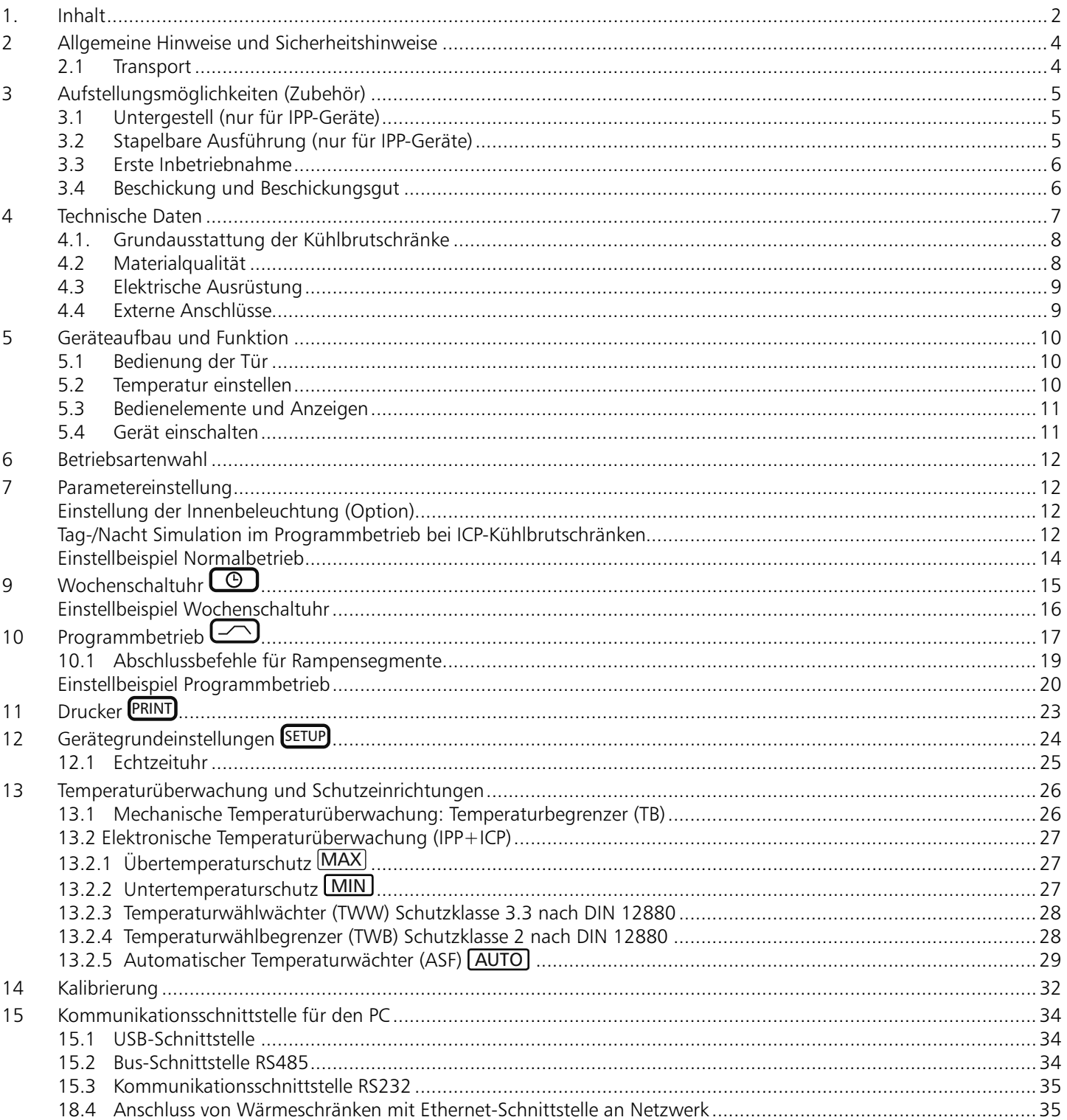

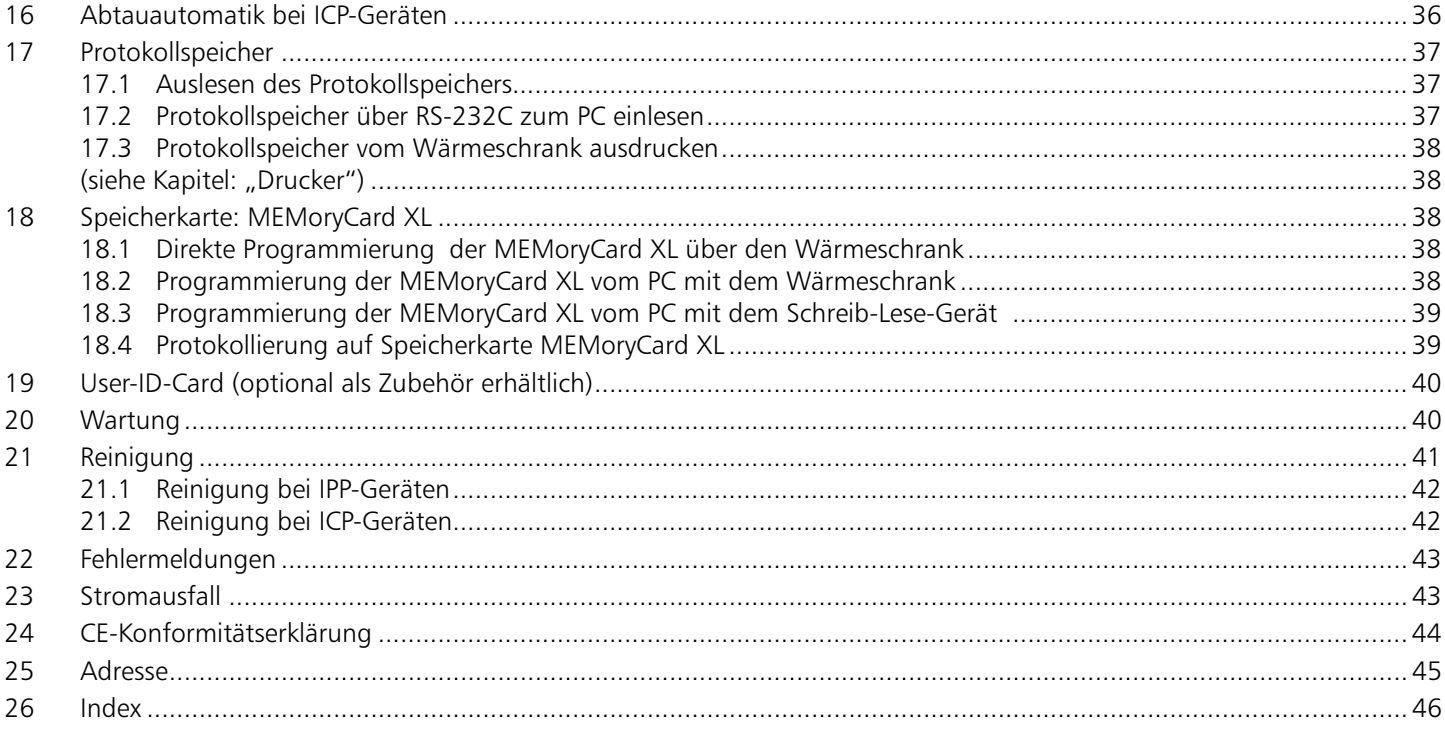

#### 2 Allgemeine Hinweise und Sicherheitshinweise

Sie haben ein technisch ausgereiftes Produkt erworben, das unter Verwendung hochwertiger Materialien und Anwendung modernster Fertigungsmethoden in Deutschland hergestellt und über viele Stunden im Werk getestet wurde.

Desweiteren gewährleisten wir Ihnen 10 Jahre Ersatzteilverfügbarkeit.

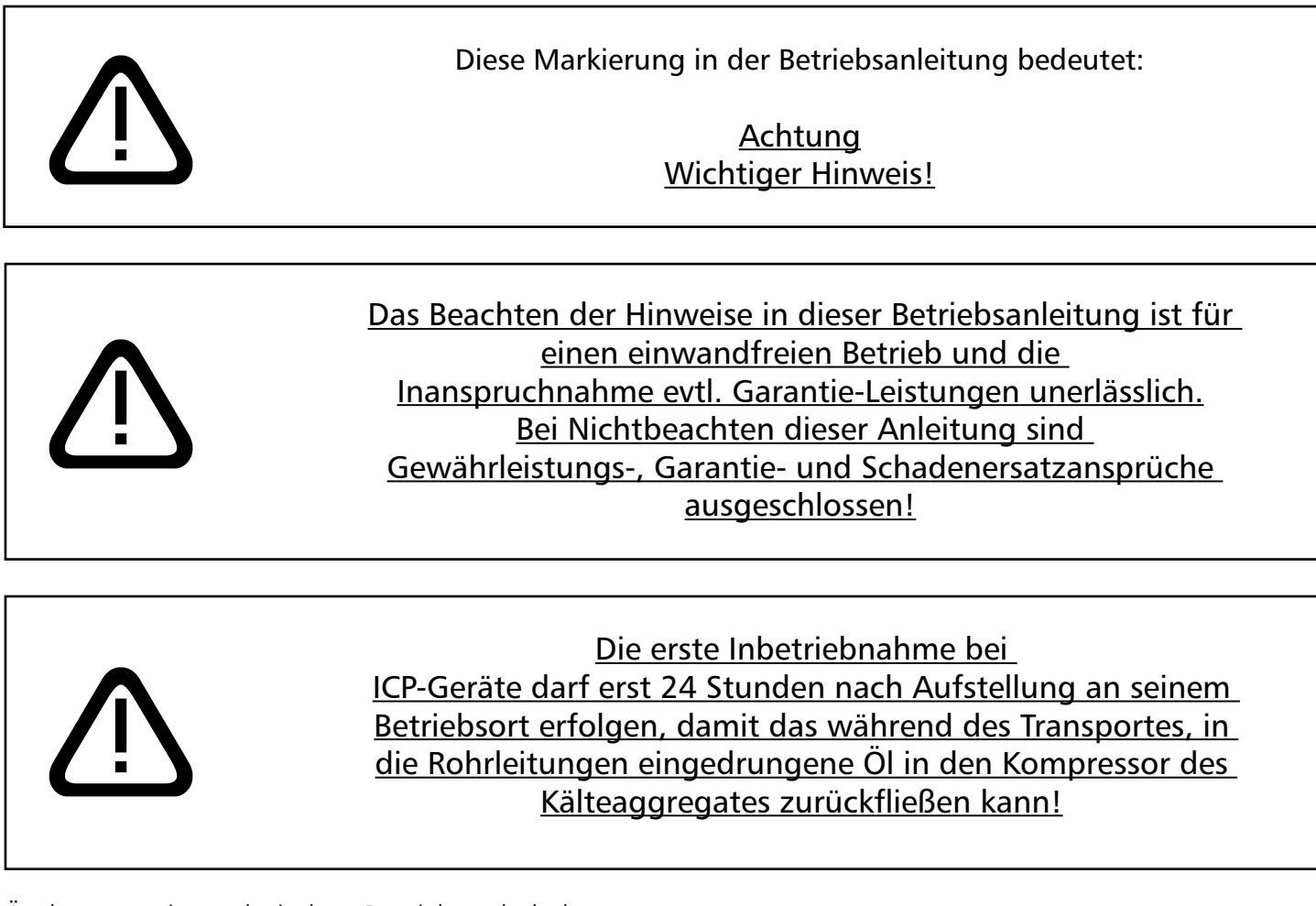

Änderungen im technischen Bereich vorbehalten. Maßangaben sind unverbindlich.

2.1 Transport Benutzen Sie grundsätzlich Handschuhe! Müssen die Geräte getragen werden, so sind für den Transport mindestens 2 Personen notwendig.

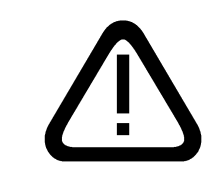

Das Gerät genau in der Waage und nicht auf eine leicht entzündliche Unterlage stellen!

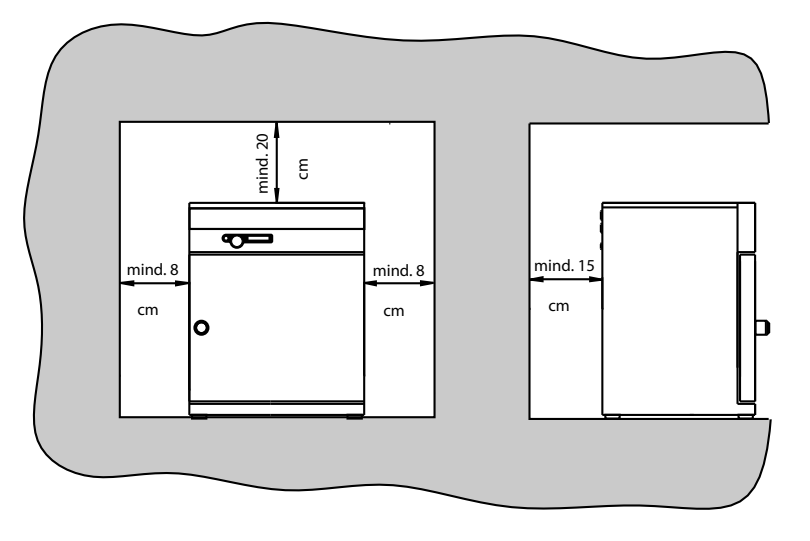

Die Schränke können sowohl auf den Boden, als auch auf einen Tisch (Arbeitsplatte) gestellt werden.

Dabei ist zu beachten, dass das Gerät genau in der Waage platziert wird, ggf. Türen nachstellen (siehe Kapitel: "Wartung").

Der Abstand zwischen Wand und Schrankrückwand muß mindestens 15cm betragen. Der Abstand zur Decke darf 20cm und der seitliche Abstand zur Wand 8cm nicht unterschreiten. Grundsätzlich ist eine ausreichende Luftzirkulation in der Schrankumgebung sicherzustellen.

Das Modell ICP 600-800 ist fahrbar. Die vorderen Lenkrollen sind durch einen Feststeller arretierbar. Um die Standsicherheit zu gewährleisten, müssen die vorderen Lenkrollen zum Arretieren immer nach vorne gestellt werden. Es ist zu beachten, dass das Gerät genau in der Waage platziert wird.

Informationen über Zubehör entnehmen Sie unserem Prospekt oder unserer Internetseite www.memmert.com Bitte beachten Sie die Montageanleitung unseres Zubehörs.

3.1 Untergestell (nur für IPP-Geräte) Das Modell IPP500 kann auf ein Untergestell (Zubehör) gestellt werden.

#### 3.2 Stapelbare Ausführung (nur für IPP-Geräte)

Zwei IPP-Geräte gleicher Modellgröße können aufeinandergestellt werden, dabei ist darauf zu achten, dass der Schrank mit der niedrigeren Arbeitstemperatur grundsätzlich als Unterschrank verwendet wird. Am Unterschrank müssen Fußzentrierungen (Zubehör) befestigt sein.

- Gehäusedeckel des Unterschrankes abnehmen
- Bohrschablone (wird mit Fußzentrierung geliefert) in den umgedrehten Deckel hinten einlegen
- Bohrung anzeichnen und Durchmesser 4,2 mm bohren
- Fußzentrierungen mit den mitgelieferten Schrauben und Muttern auf die Oberseite des Deckels schrauben
- Deckel montieren

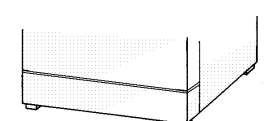

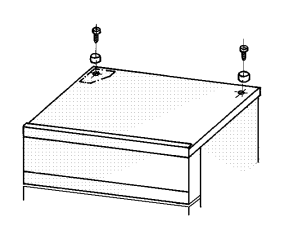

#### 3.3 Erste Inbetriebnahme

Bei erster Inbetriebnahme Gerät bis zum Erreichen des Beharrungszustandes nicht ohne Aufsicht lassen. Besonders starke Erschütterungen auf dem Transportweg können ein Verschieben der Temperaturfühler in den Halterungen im Arbeitsraum bewirken. Es ist darauf zu achten, dass vor der ersten Inbetriebnahme die Temperaturfühler auf ihre richtige Positionierung überprüft und gegebenenfalls vorsichtig in der Halterung ausgerichtet werden (siehe Abb.).

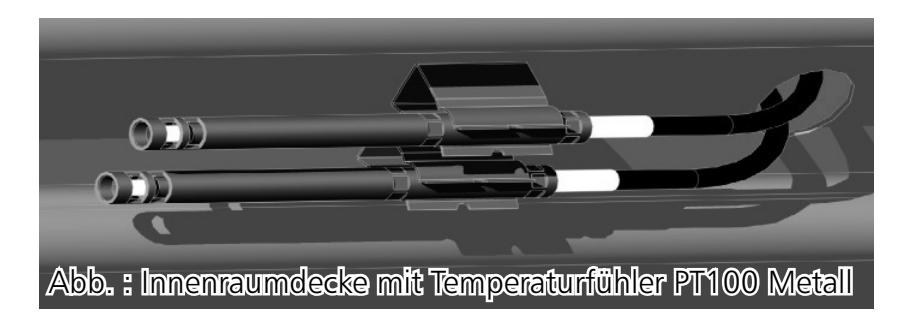

#### 3.4 Beschickung und Beschickungsgut

Die physikalischen und chemischen Eigenschaften Ihres Beschickungsgutes (z. B. Entzündungstemperatur usw.) müssen unbedingt beachtet werden, da sonst erhebliche Schäden (Beschickungsgut, Gerät, Umgebung des Gerätes) auftreten können.

Bitte beachten Sie, dass die hier beschriebenen MEMMERT-Geräte nicht explosionsgeschützt sind (sie entsprechen nicht der berufsgenossenschaftlichen Vorschrift VBG 24) und sich damit nicht zum Trocknen, Abdampfen und Einbrennen von Lacken oder ähnlichen Stoffen eignen, deren Lösungsmittel zusammen mit Luft ein explosionsfähiges Gemisch bilden können. Explosionsfähige Gas-/Luftgemische dürfen weder im Innenraum des Schrankes, noch in der unmittelbaren Umgebung des Gerätes entstehen.

Starke Staubentwicklung oder aggressive Dämpfe im Innenraum oder in der Umgebung des Gerätes können zu Ablagerungen im Schrankinneren und in der Folge zu Kurzschlüssen oder zu Schäden an der Elektronik führen. Deshalb sind ausreichende Vorkehrungen gegen eine starke Entwicklung von Staub oder aggressiven Dämpfen zu treffen.

Der Schrank darf nicht zu dicht beschickt werden, um eine einwandfreie Luftzirkulation im Arbeitsraum zu gewährleisten. Kein Beschickungsgut auf den Boden, an die Seitenwände oder unter die Decke des Arbeitsraumes (Heizrippen) stellen. Um eine optimale Luftzirkulation zu gewährleisten, sind die Einschiebebleche so einzuschieben, dass zwischen Tür, Einschiebeblech und Innenraumrückwand die Luftzwischenräume etwa gleich groß sind.

Die max. Anzahl sowie die Belastbarkeit der Einschiebebleche, können der Tabelle im Kapitel "Technische Daten" entnommen werden. Bei ungünstiger Beschickung (zu dicht) kann u. U. die eingestellte Temperatur erst nach längerer Zeit erreicht werden.

Siehe Hinweis-Aufkleber "richtige Beschickung" am Gerät!

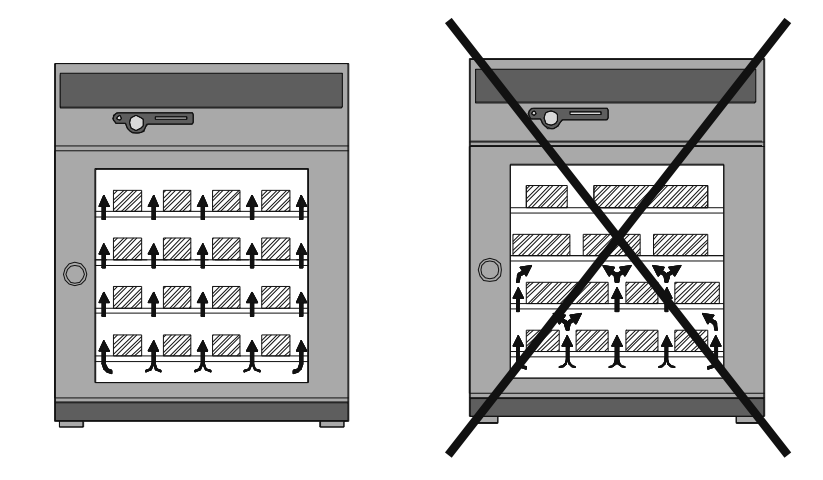

### 4 Technische Daten

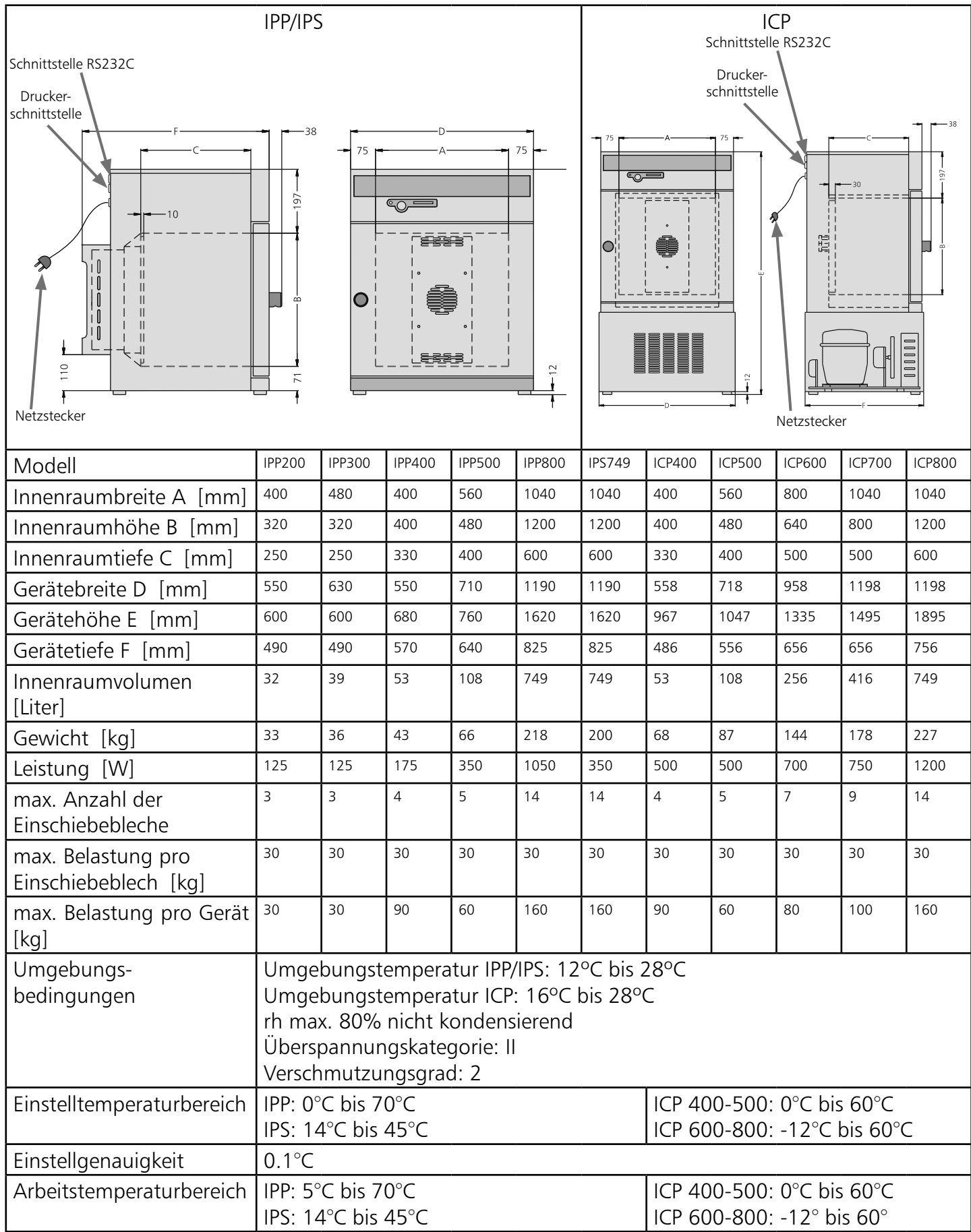

#### 4.1. Grundausstattung der Kühlbrutschränke

- IPP-Geräte mit geräuscharmer, langlebiger und energiesparender Peltier- Kühl- und Heiztechnik. (Im Heizbetrieb wird ein Teil der benötigten Energie der Umgebung entzogen = Wärmepumpen- Prinzip)
- ICP-Geräte mit leistungsstarken FCKW-freien Kälteaggregaten mit automatischer Heißgasabtauvorrichtung und motorischer Luftumwälzung im Innenraum
- Elektronischer Fuzzy unterstützter PID Prozessregler mit permanenter Leistungsanpassung und einem zeitsparenden Selbstdiagnosesystem zur schnellen Fehlerfindung (siehe Kapitel: Fehlermeldung)
- Spracheinstellung
- Alphanumerische Textanzeige
- Interner Protokollspeicher mit 1024kB für die Speicherung von Isttemperatur, Solltemperatur, und Fehlerzuständen mit Zeitstempel
- Steuerung des Gerätes und Protokollierung der Istwerte auf MEMoryCard XL
- Programmablaufsteuerung für bis zu 40 Rampensegmente
- Regelbare Luftturbine von 10%-100% (nur bei ICP-Geräten)
- Integrierte Wochenschaltuhr mit Gruppenfunktion (z.B. alle Werktage)
- Versenkbarer Drück/Drehgeber zur einfachen Bedienung des Gerätes
- Optische Alarmanzeige
- Eingebaute Hupe als Alarm bei Grenzwertüber- / unterschreitung, als akustisches Signal bei Programmende und zur Eingabequittierung (Tastenklick)
- Digitaler Überwachungsregler für Übertemperatur, Untertemperatur und automatisch dem Sollwert folgende Überwachung (ASF)
- Mechanischer Temperaturbegrenzer TB Schutzklasse 1 (nur ICP-Geräte)
- Überwachungsrelais zur Heizungsabschaltung im Fehlerfall
- Zwei separate PT100-Temperatursensoren DIN Kl. A in 4-Leiter Ausführung für Regelung und Überwachung
- Komfortabler integrierter 3-Punkt Temperaturabgleich
- Parallele Druckerschnittstelle (PCL3 kompatibel)
- Serielle RS-232C Schnittstelle für computergestützte Temperierprogramme und zum Auslesen des reglerinternen Protokollspeichers
- MEMMERT-Software "Celsius", zur Fernsteuerung des Wärmeschranks über einen PC und zum Auslesen des reglerinternen Protokollspeichers
- Eine vorformatierte leere MEMoryCard XL mit einer Speicherkapazität von 32 kByte Wiederprogrammierbar für bis zu 40 Rampen-Segmente und zusätzlich 270 Stunden Protokoll- Speicher, bei einem Abtastintervall von 1 Minute
- Sonderausstattung: (als Zubehör gesondert zu beziehen), RS-232C Kabel nach DIN 12900-1, externer Kartenleser für MEMoryCard XL zum Anschluß an die PC RS232C Schnittstelle, Druckerkabel (parallel, geschirmt) 25pol.

#### 4.2 Materialqualität

Für das Außengehäuse verarbeitet MEMMERT Edelstahl (W.St.Nr. 1.4016), für den Arbeitsraum wird Edelstahl (W.St.Nr. 1.4301) verwendet, der sich durch hohe Stabilität, optimale hygienische Eigenschaften und Korrosionsbeständigkeit gegenüber vielen (nicht allen!) chemischen Verbindungen (Vorsicht z. B. bei Chlorverbindungen!) auszeichnet.

Das Beschickungsgut des Gerätes ist hinsichtlich seiner chemischen Verträglichkeit mit den oben genannten Materialien genau zu prüfen.

Eine Beständigkeitstabelle über all diese Materialien kann bei der Firma MEMMERT angefordert werden.

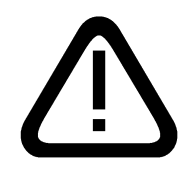

#### 4.3 Elektrische Ausrüstung

- Betriebsspannung siehe Typenschild 50/60 Hz
- Stromaufnahme siehe Typenschild
- Schutzklasse 1, d. h. Betriebsisolation mit Schutzleiteranschluss nach EN 61010
- Schutzart IP 20 nach DIN EN 60 529
- Funkentstört nach EN55011 Klasse B
- Als Geräteschutzsicherung kommt eine Schmelzsicherung 250V/15A flink zum Einsatz
- Der Regler ist mit einer Feinsicherung 100mA abgesichert (200mA bei 115V)
- Beim Anschluss eines MEMMERT Gerätes an das Stromnetz sind die landesspezifischen Vorschriften zu beachten (z.B. in Deutschland DIN VDE 0100 mit FI-Schutzschaltung)

Dieses Gerät ist für den Betrieb an einem Stromversorgungsnetz mit einer Systemimpedanz Z<sub>max</sub> am Übergabepunkt (Hausanschluss) von maximal 0,292 Ohm vorgesehen. Der Anwender hat sicherzustellen, dass das Gerät nur an einem Strom-Versorgungsnetz betrieben wird, das diese Anforderungen erfüllt. Wenn nötig kann die Systemimpedanz beim lokalen Energieversorgungs unternehmen erfragt werden.

#### Hinweis:

#### Arbeiten, die mit dem Öffnen des Schrankes verbunden sind, dürfen nur von einem Elektrofachmann durchgeführt werden.

#### 4.4 Externe Anschlüsse

An die externen Anschlüsse dürfen nur Geräte angeschlossen werden, deren Schnittstellen die Anforderungen für Sicherheitskleinspannung erfüllen (z.B. PC, Drucker).

#### 5 Geräteaufbau und Funktion

#### 5.1 Bedienung der Tür

Das Öffnen der Tür erfolgt durch Ziehen am Türgriff. Schließen der Türen durch Hineindrücken des Türgriffes.

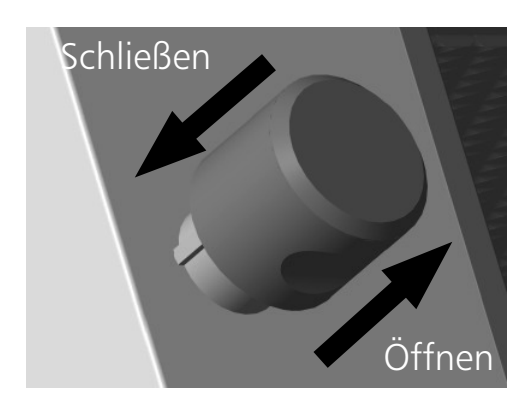

#### 5.2 Temperatur einstellen

Die set-Taste gedrückt halten und mit dem Drück/Drehgeber den gewünschten Temperatursollwert einstellen.

Das Gerät zeigt nach Loslassen der set-Taste noch kurzzeitig blinkend den Temperatursollwert an. Danach erscheint auf der Anzeige die momentane Isttemperatur und der Regler beginnt auf die eingestellte Solltemperatur zu regeln.

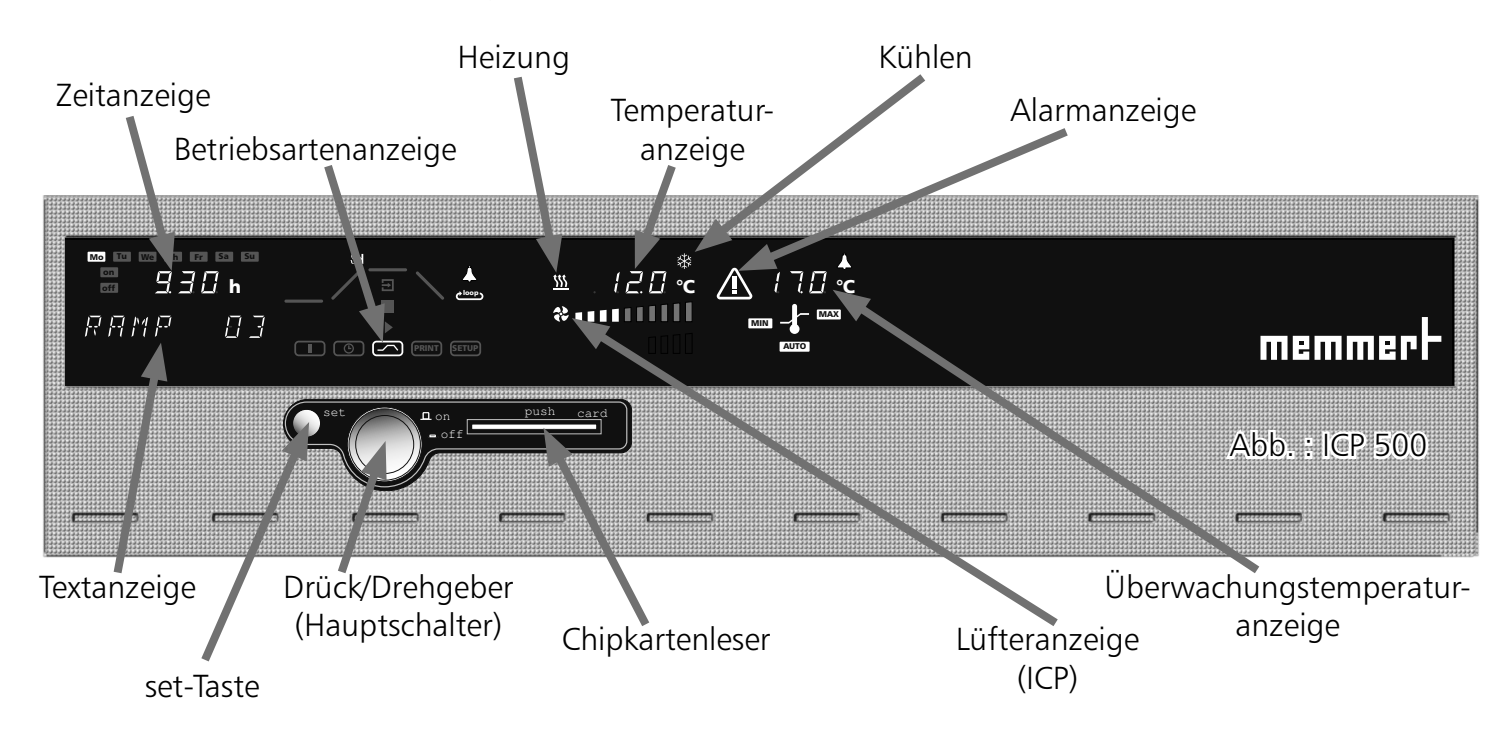

#### 5.4 Gerät einschalten

Durch Drücken des Drück/Drehgebers wird das Gerät eingeschaltet.

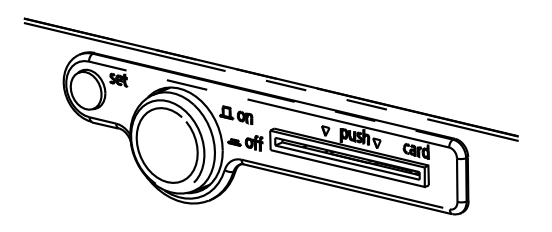

Gerät ist ausgeschaltet. Der Drück/Drehgeber ist versenkt und vor Beschädigung geschützt.

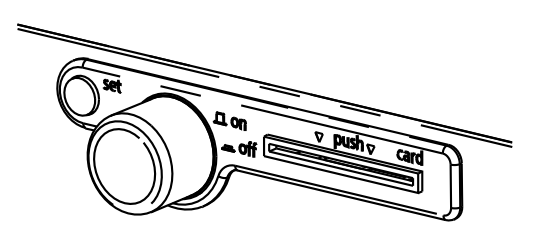

Gerät ist eingeschaltet und kann über den Drück/ Drehgeber und die set-Taste bedient werden.

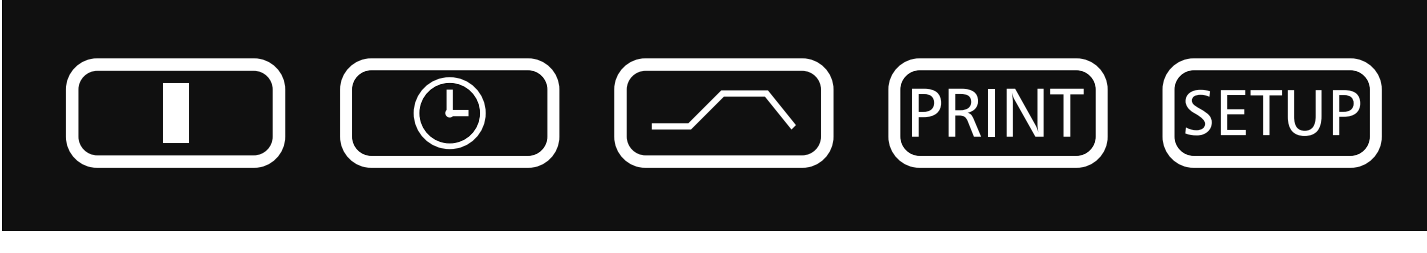

Normalbetrieb Wochen-

schaltuhr

Programmbetrieb Drucker Geräte-Grundeinstellungen

Nach längerem Drücken der set-Taste (ca.3sec) blinkt die aktuelle Betriebsart. Mit dem Drück/Drehgeber kann bei gedrückter set-Taste eine neue Betriebsart gewählt werden. Nach Loslassen der set-Taste befindet sich der Regler in der neuen Betriebsart.

#### 7 Parametereinstellung

Nachdem eine Betriebsart gewählt wurde, werden alle relevanten Reglereinstellungen gleichzeitig im Display angezeigt.

Durch Drehen des Drück/Drehgebers kann ein Parameter (Menüpunkt) angewählt werden, dabei verdunkeln sich alle anderen Parameter.

Der gewählte Parameter blinkt hell und kann nun bei gedrückter set-Taste mit dem Drück/Drehgeber verstellt werden.

Nach Loslassen der set-Taste wird der neu eingestellte Wert gespeichert.

Nach einer Zeit von 30 Sekunden ohne Betätigung von Drück/Drehgeber oder set-Taste kehrt der Regler automatisch in das Hauptmenü zurück.

#### Einstellung der Innenbeleuchtung (Option)

Den Drück/Drehgeber solange nach links drehen, bis das Licht-Symbol  $\leq$  leuchtet. Bei gedrückter set-Taste mit dem Drück/Drehgeber die Innenbeleuchtung on oder off schalten.

In der Betriebsart Wochenschaltuhr wird die Innenbeleuchtung automatisch ausgeschaltet, wenn das Gerät über die Schaltuhr abgeschaltet wird.

#### Tag-/Nacht Simulation im Programmbetrieb bei ICP-Kühlbrutschränken

Bei ICP-Kühlbrutschränken kann die Innenbeleuchtung zusätzlich zur manuellen Bedienung im Programmbetrieb auch Rampensegmentspezifisch Dn oder DFF geschalten werden.

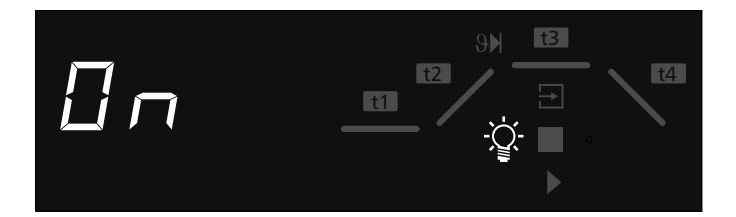

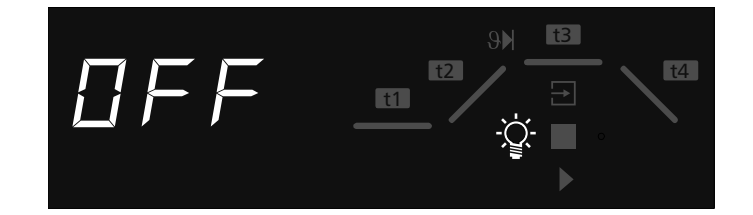

#### 8 Normalbetrieb

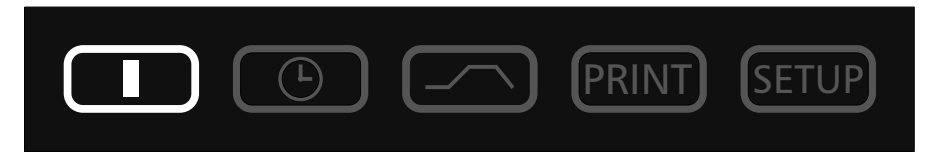

In dieser Betriebsart läuft das Gerät im Dauerbetrieb. Es können die gewünschten Sollwerte für den Betrieb des Schrankes gewählt werden. Die Einstellungen wirken sich unmittelbar auf die Funktionen des Gerätes aus.

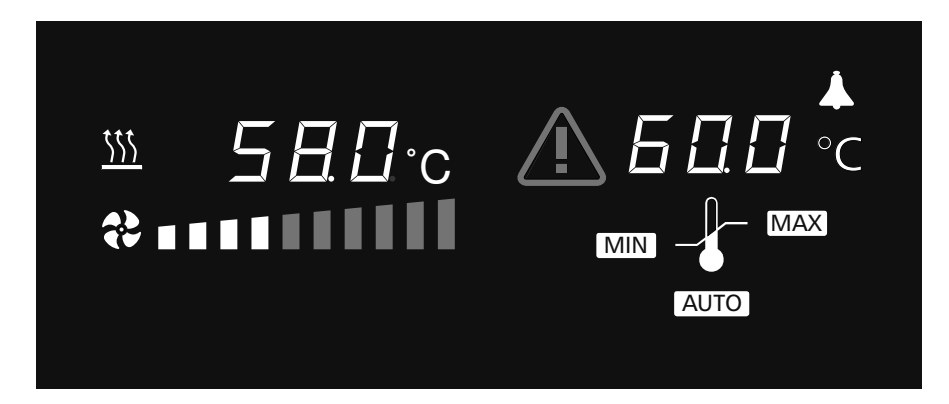

Durch Drehen des Drück/Drehgebers können folgende Parameter gewählt und wie in Kapitel "Parametereinstellung" beschrieben verändert werden:

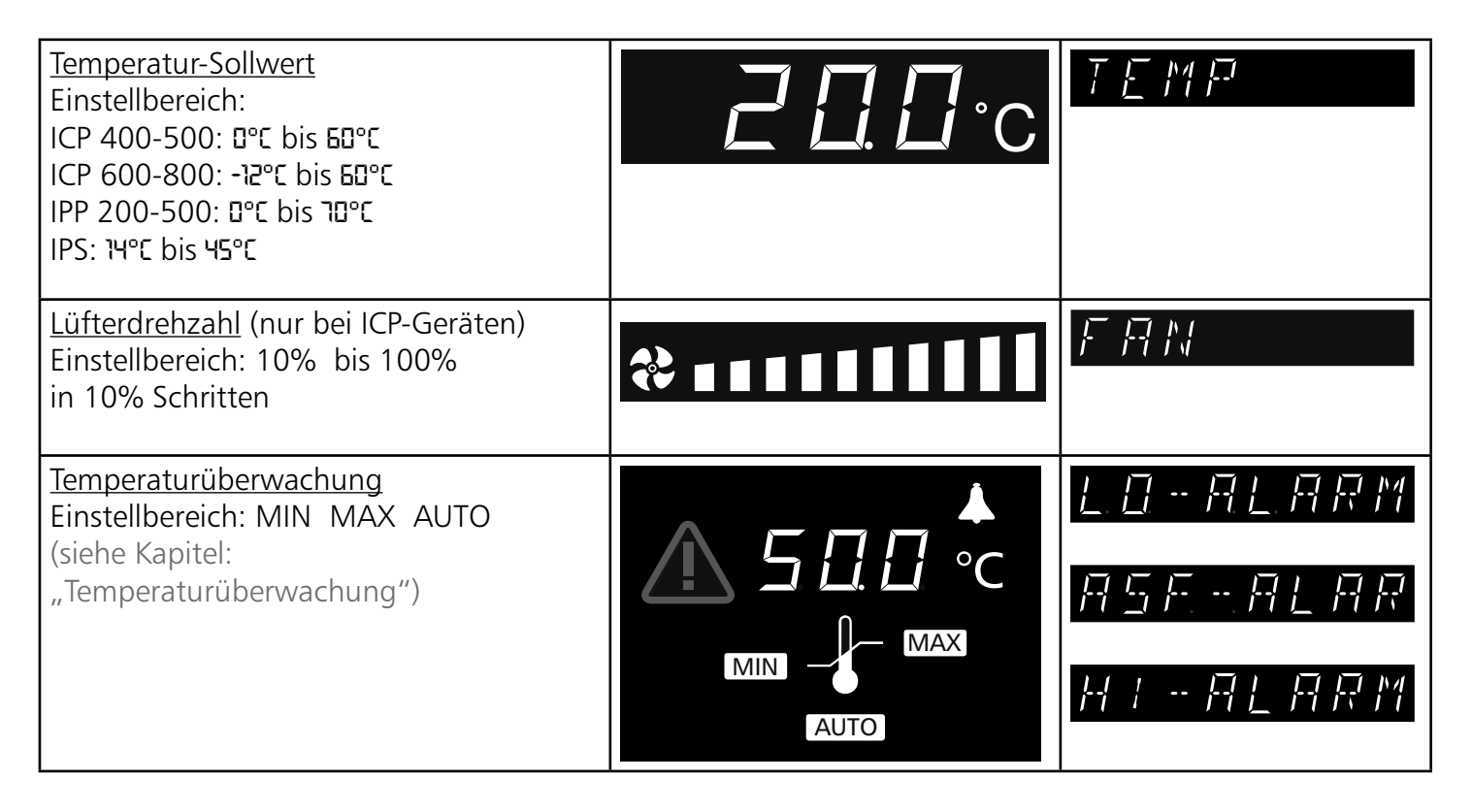

#### Einstellbeispiel Normalbetrieb

Das Gerät (ICP500) soll bei einer Lüfterdrehzahl von 50% auf 50°C heizen. Die Überwachungsfunktion soll bei 55°C ansprechen.

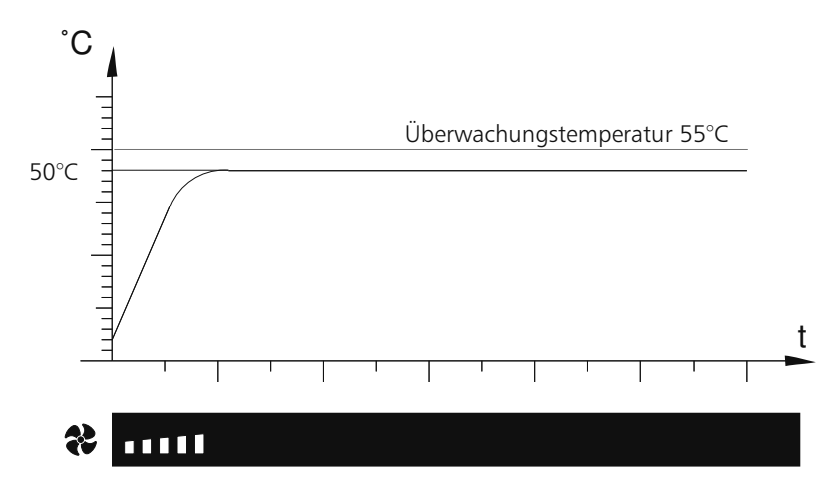

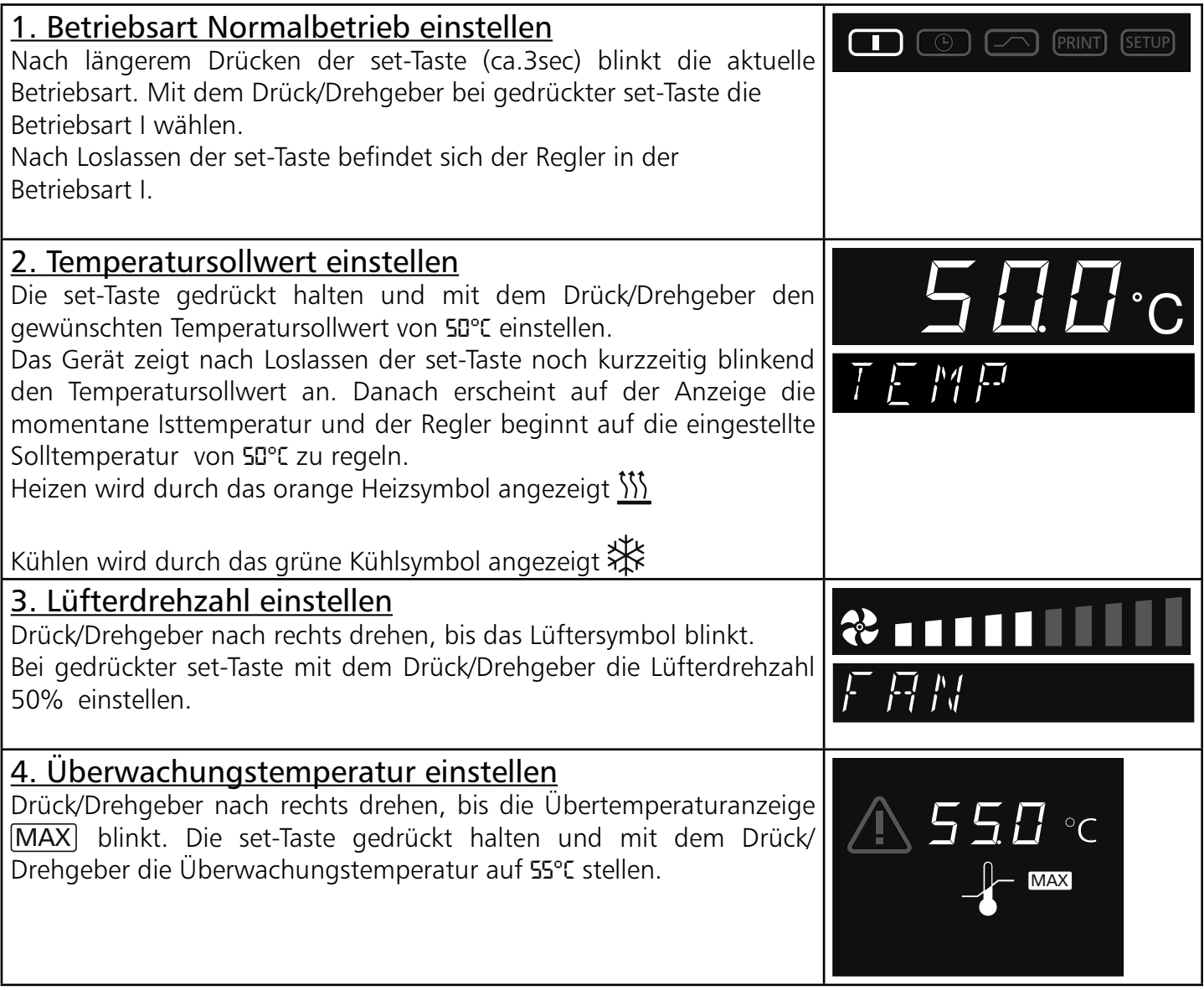

#### 9 Wochenschaltuhr<sup>co</sup>

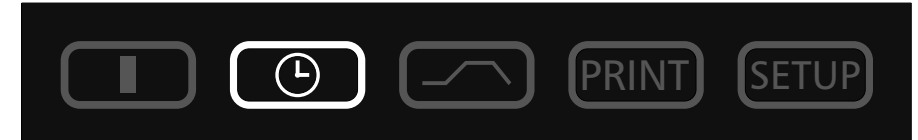

In dieser Betriebsart ist die Wochenschaltuhr aktiv und das Gerät schaltet zu den programmierten Zeiten automatisch ein und aus.

Während der AUS-Phase der Wochenschaltuhr befindet sich das Gerät im Stand-By Betrieb. Dabei sind Heizung und Luftturbine ausgeschaltet und das Regler-Display zeigt abgedimmt die Uhrzeit.

Der Ablauf der Wochenschaltuhr wiederholt sich jede Woche.

Insgesamt können maximal 9 Zeitblöcke, bestehend aus Ein- und Ausschaltzeit, programmiert werden.

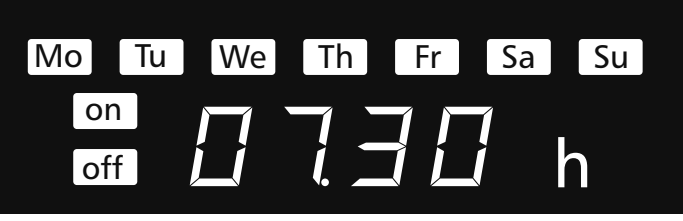

Durch Drehen des Drück/Drehgebers können folgende Parameter gewählt und wie in Kapitel "Parametereinstellung" beschrieben verändert werden:

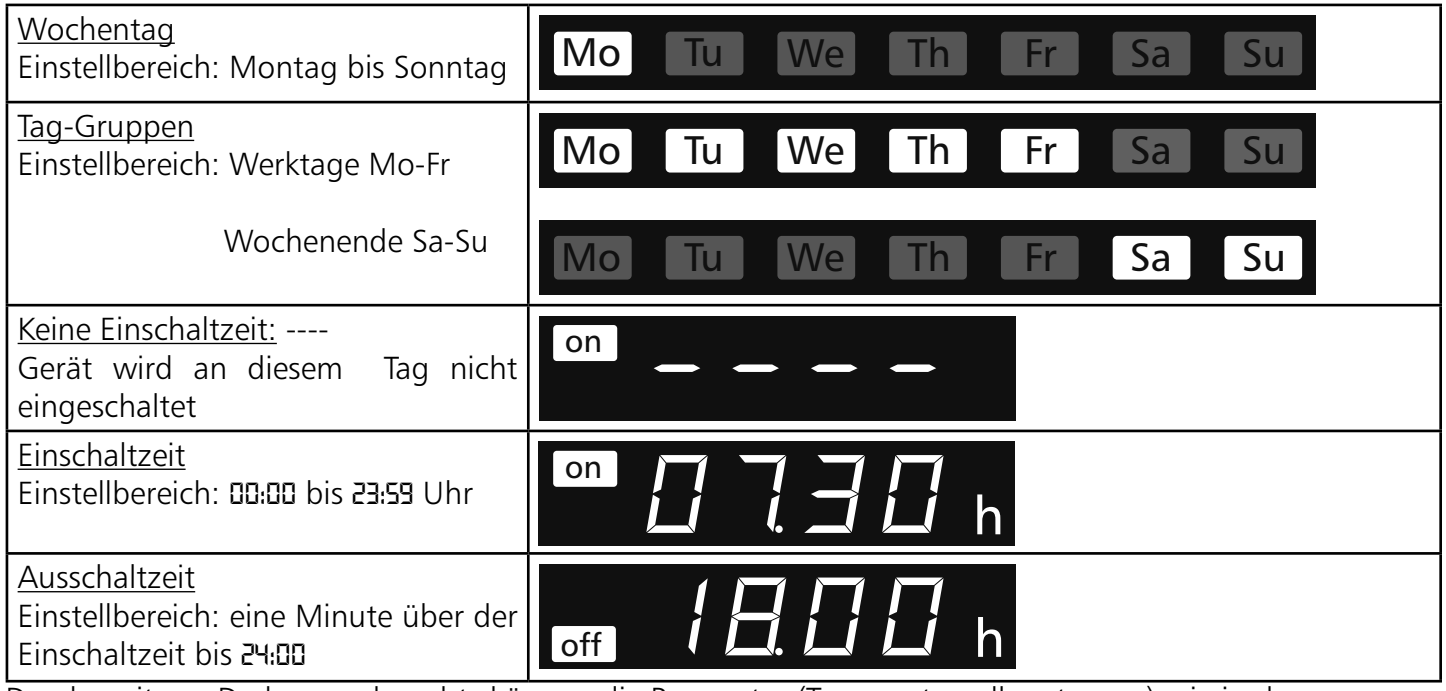

Durch weiteres Drehen nach rechts können die Parameter (Temperatursollwert, usw.) wie in der Betriebsart I gewählt werden.

Werden keine Einstellungen (Temperatursollwert, usw.) für die EIN-Phase vorgenommen, übernimmt der Regler die Werte aus der Betriebsart I.

Aus Sicherheitsgründen sollte immer kontrolliert werden, dass nur in den gewünschten Zeitblöcken und Tagen eine Einschaltzeit programmiert ist.

#### Direkte Einstellung des Temperatur-Sollwertes:

Wenn sich der Regler im Stand-By Betrieb befindet oder die Wochenschaltuhr in der EIN-Phase kann durch kurzes Drücken der set-Taste der Temperatur-Sollwert direkt angewählt werden. Durch Drehen nach rechts gelangt man weiter zur Lüfterdrehzahl, Luftklappe und Temperaturüberwachung. Durch Drehen nach links gelangt man wieder zu der Einstellung der einzelnen Zeitblöcke.

#### Einstellbeispiel Wochenschaltuhr

Das Gerät (IPP500) soll von Mo-Fr (Gruppe Werktage) um 7:30 Uhr einschalten und um 18:00 Uhr ausschalten. Zusätzlich am Samstag von 10:00 - 14:00 Uhr arbeiten.

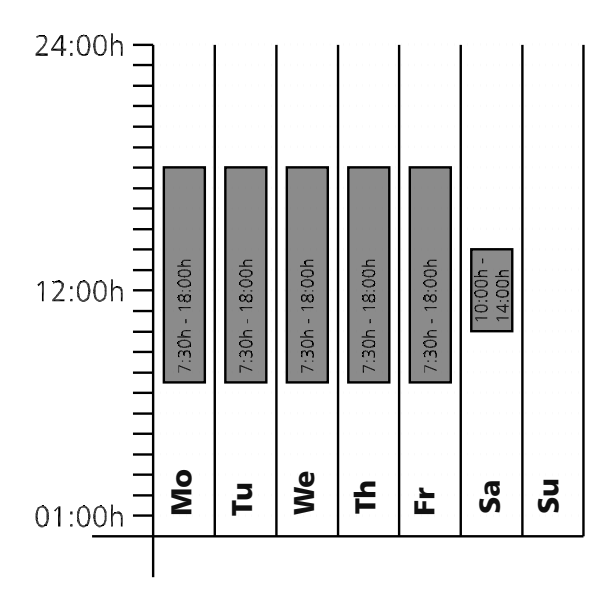

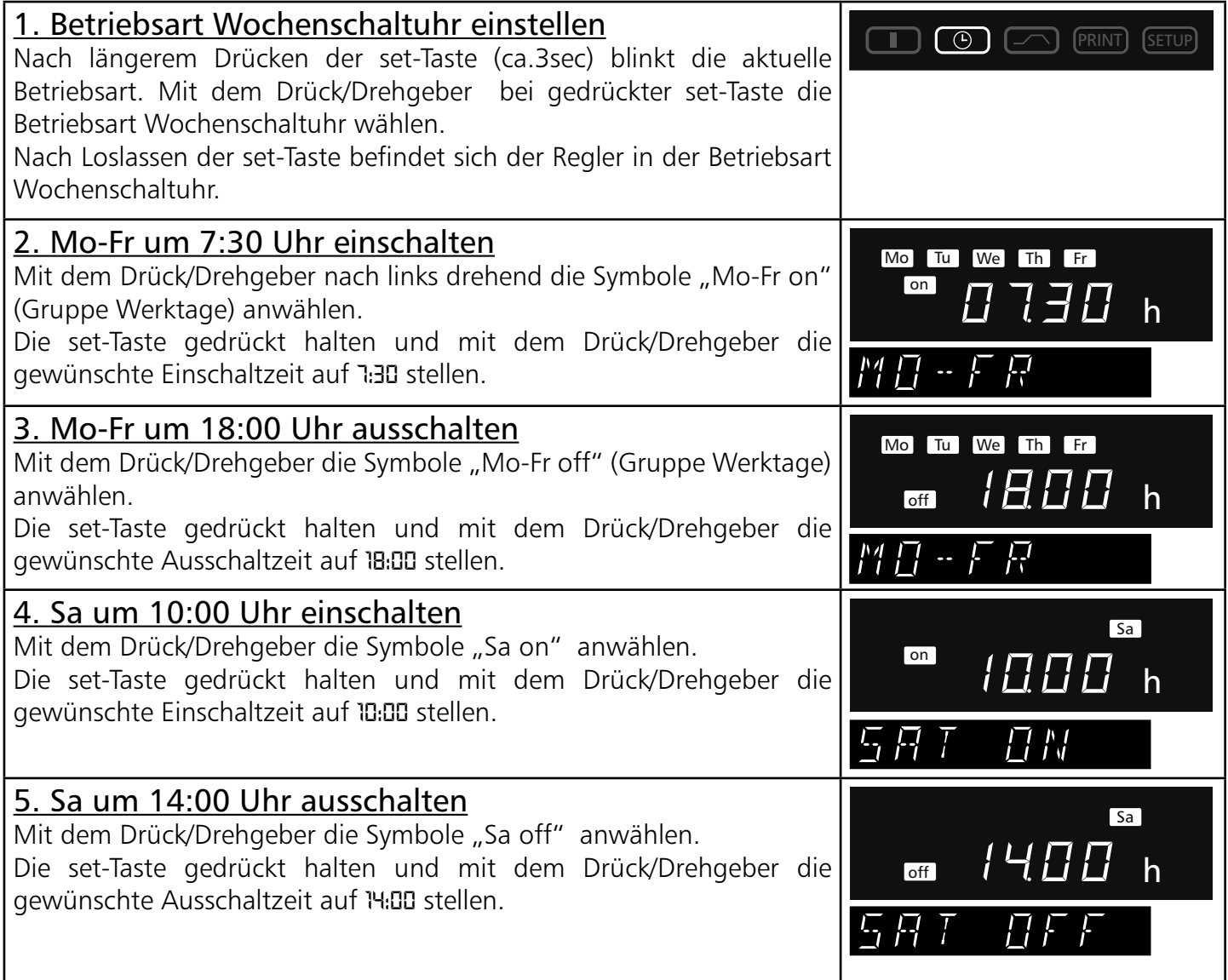

#### 10 Programmbetrieb

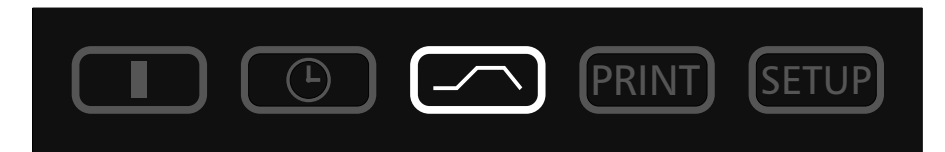

In dieser Betriebsart können bis zu 40 frei programmierbare Temperatur-Zeit Rampen eingestellt werden. Durch Drehen des Drück/Drehgebers mit gedrückter set-Taste können folgende Parameter der Reihe nach gewählt werden. Nach Loslassen der set-Taste

- kann ein neues Programm erstellt oder ein bestehendes Programm editiert werden **EDIT**
- stoppt das Programm STOP
- startet das Programm START

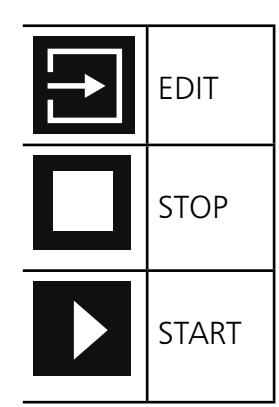

Nachdem EDIT aktiviert wurde, können folgende Parameter gewählt und wie in Kapitel Parametereinstellung beschrieben verändert werden:

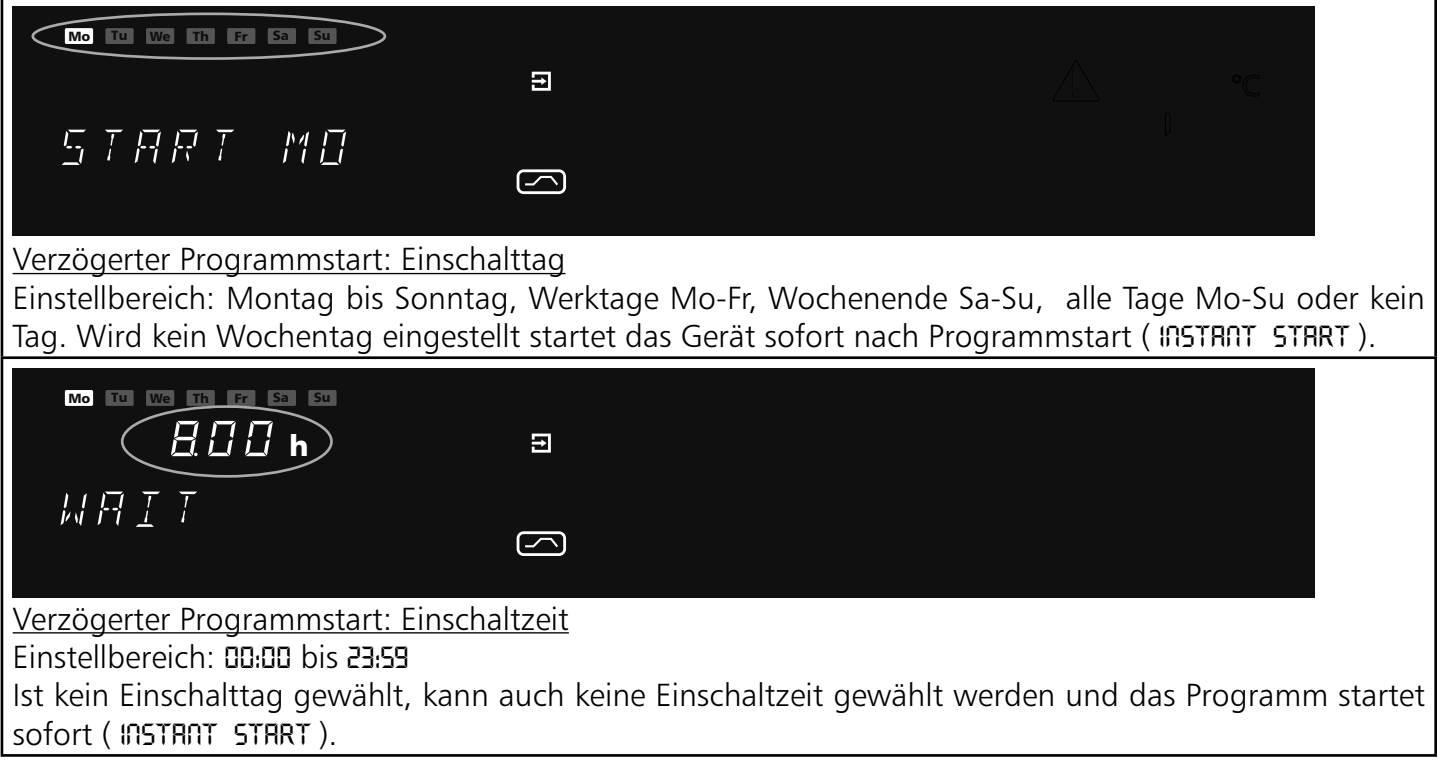

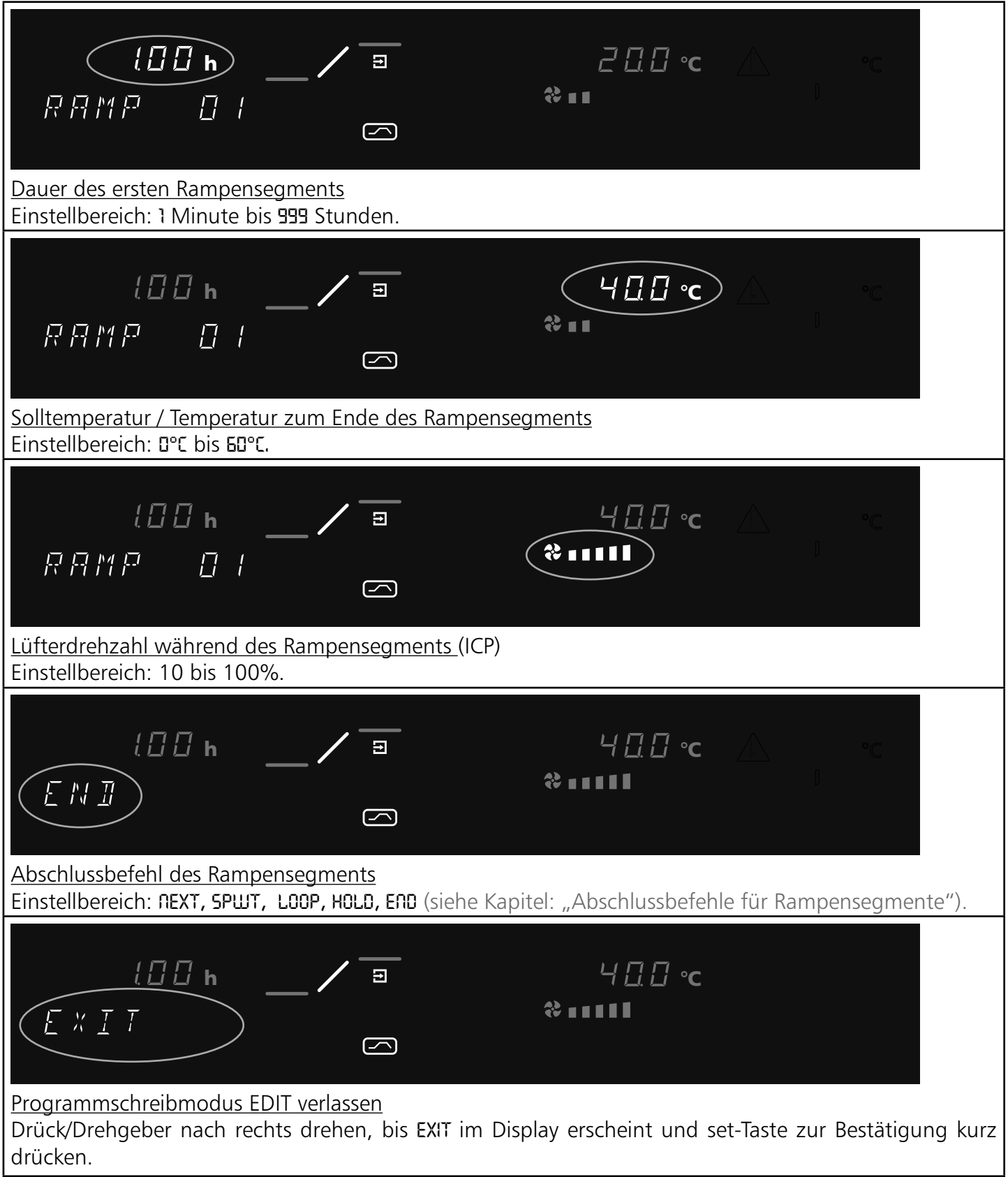

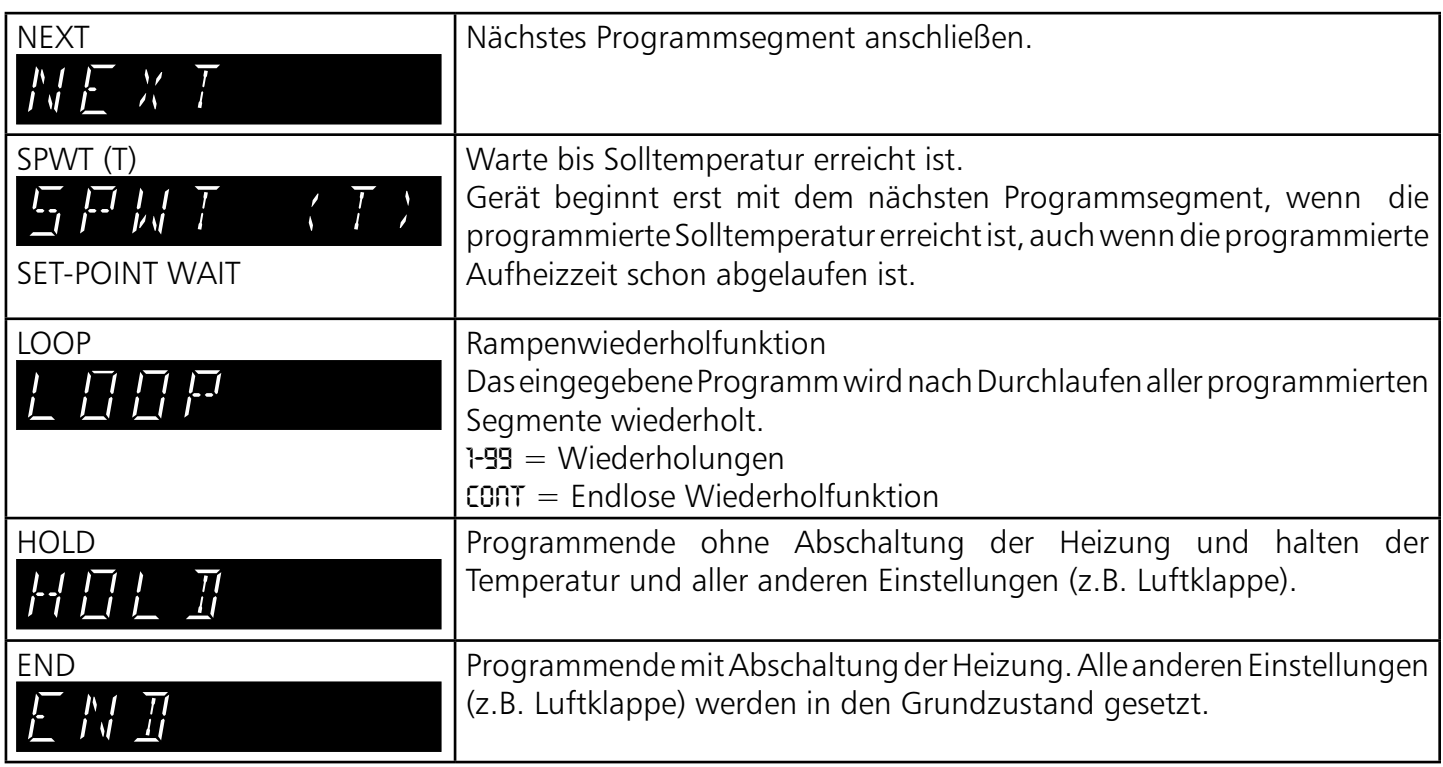

Die Programmsegmente werden durch einen Segmentabschlussbefehl miteinander verbunden. Diese Befehle steuern somit den Programmablauf.

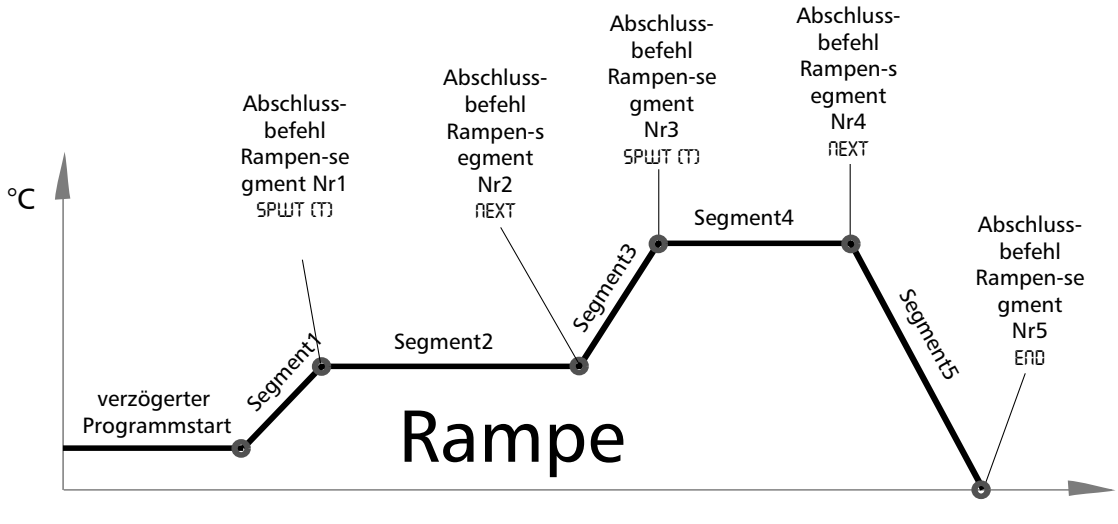

t=Zeit

#### Einstellbeispiel Programmbetrieb

Das Gerät (ICP500) soll am Montag um 8:00 Uhr bei einer Lüfterdrehzahl von 50% schnellstmöglich auf 50°C heizen. Diese Temperatur soll das Gerät dann 45 Minuten halten und danach bei ausgeschalteter Luftturbine in einer Stunde auf 20°C abkühlen.

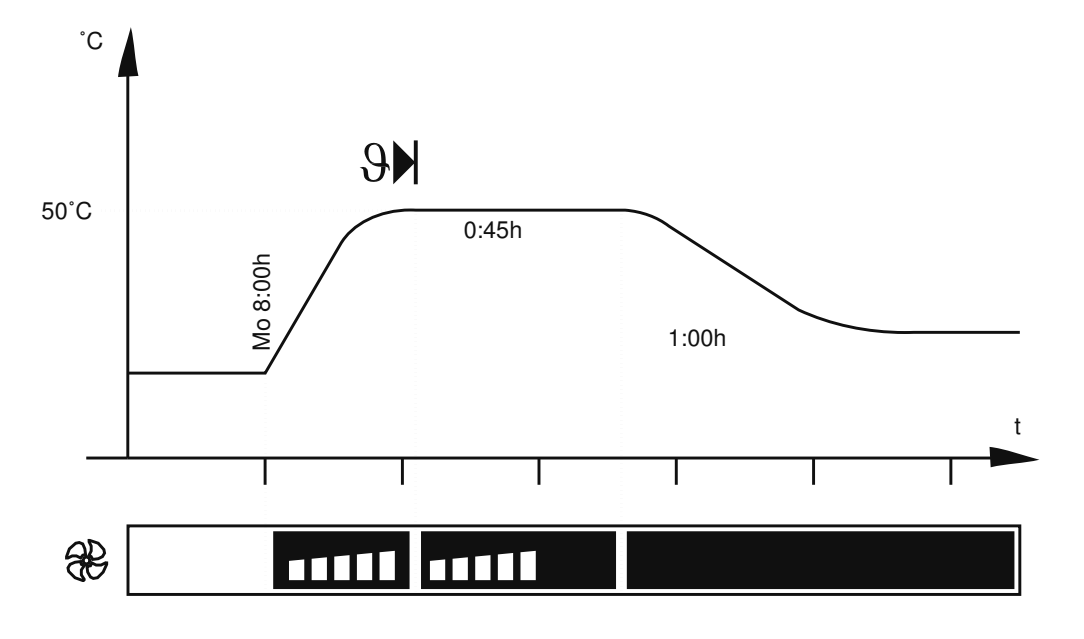

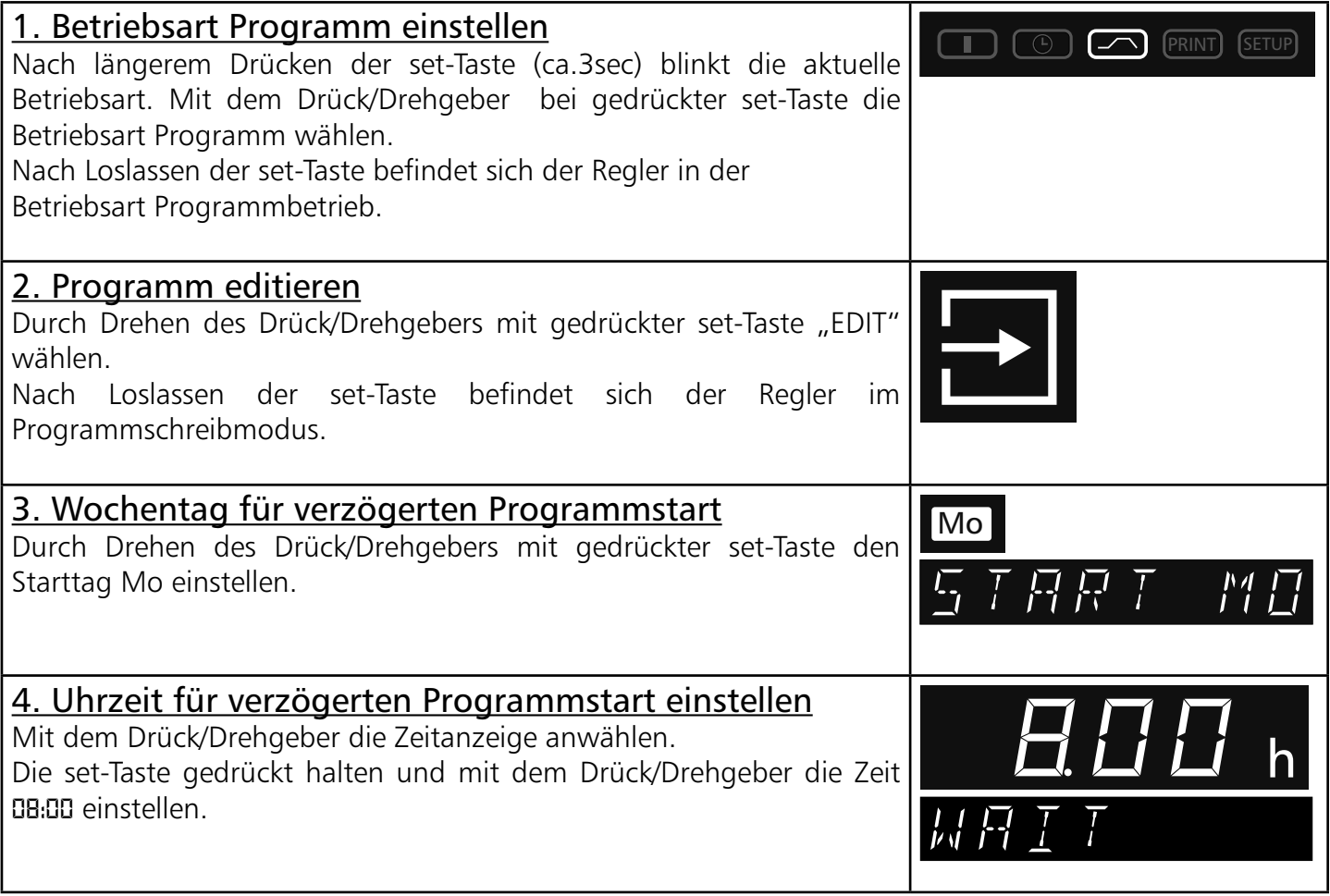

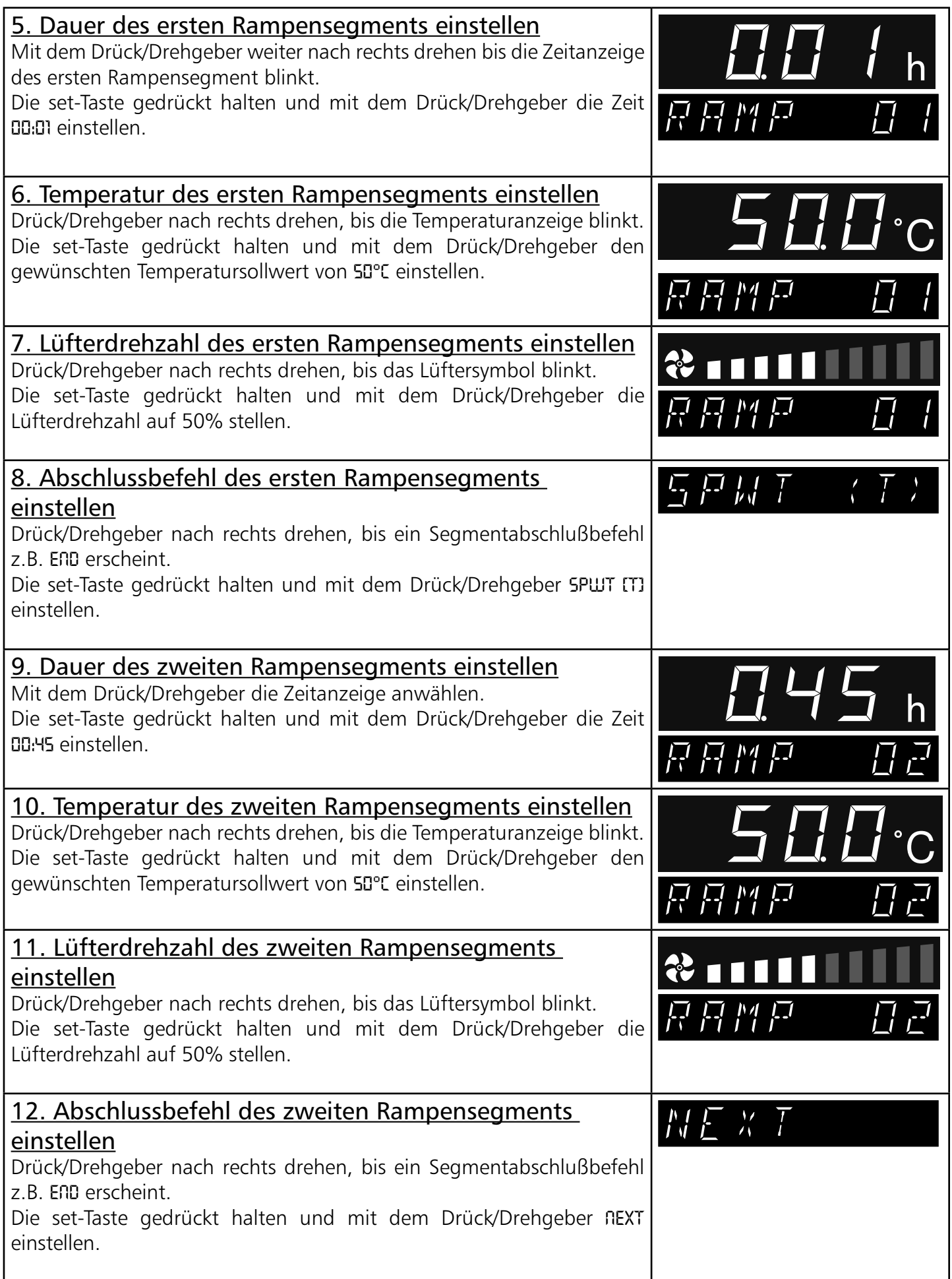

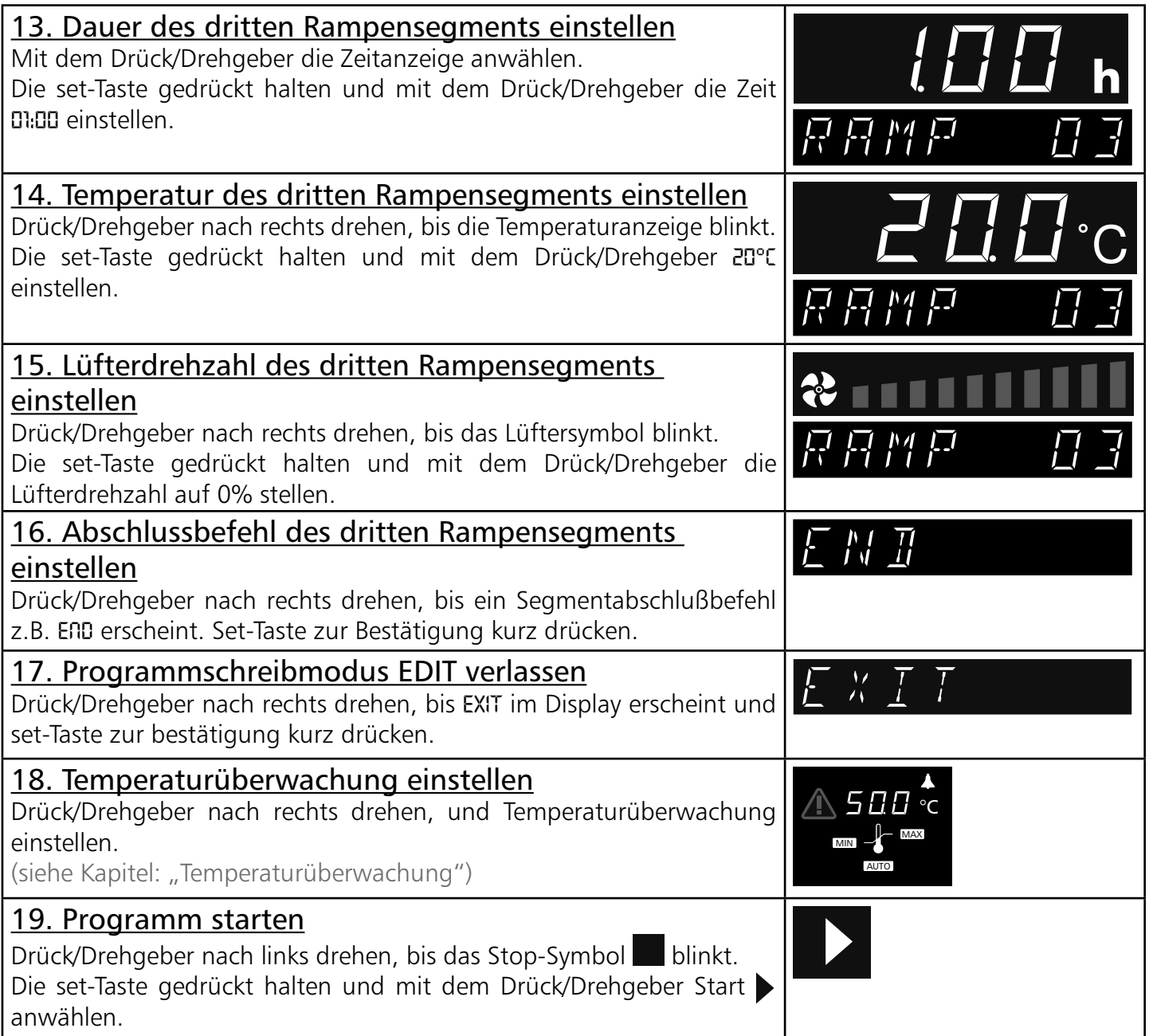

#### 11 Drucker PRINT

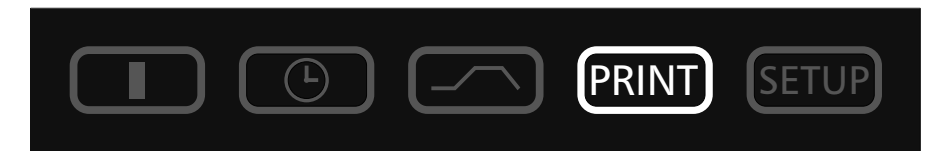

Alle IPP / ICP-Geräte sind serienmäßig mit einer parallelen Druckerschnittstelle ausgerüstet, wie sie auch bei Personal Computern zum Einsatz kommt.

An die parallele Druckerschnittstelle an der Geräterückwand können handelsübliche PCL3 kompatible Tintenstrahldrucker angeschlossen werden die über eine parallele Druckerschnittstelle verfügen (z. B. HP DeskJet 5550 oder HP DeskJet 9xx).

Es ist darauf zu achten, dass ein abgeschirmtes Schnittstellenkabel verwendet wird. Die Abschirmung muss mit dem Steckergehäuse verbunden sein.

Der Regler verfügt über einen internen Protokollspeicher (siehe Kapitel: "Protokollspeicher"). Die Protokolldaten können in dieser Betriebsart über den angeschlossenen Drucker ausgedruckt werden.

Bei Anschluß eines Farbdruckers werden die verschiedenen Graphen farbig ausgedruckt.

Bei einem Ausdruck wird der GLP-Datenkopf automatisch mitgedruckt und enthält folgende Angaben:

- Datum des Ausdrucks
- Zeitraum des Protokolls
- Fortlaufende Seitennummer
- Seriennummer und Gerätebezeichnung

Durch Drehen des Drück/Drehgebers können folgende Parameter der Reihe nach gewählt und wie in Kapitel Parametereinstellung beschrieben verändert werden:

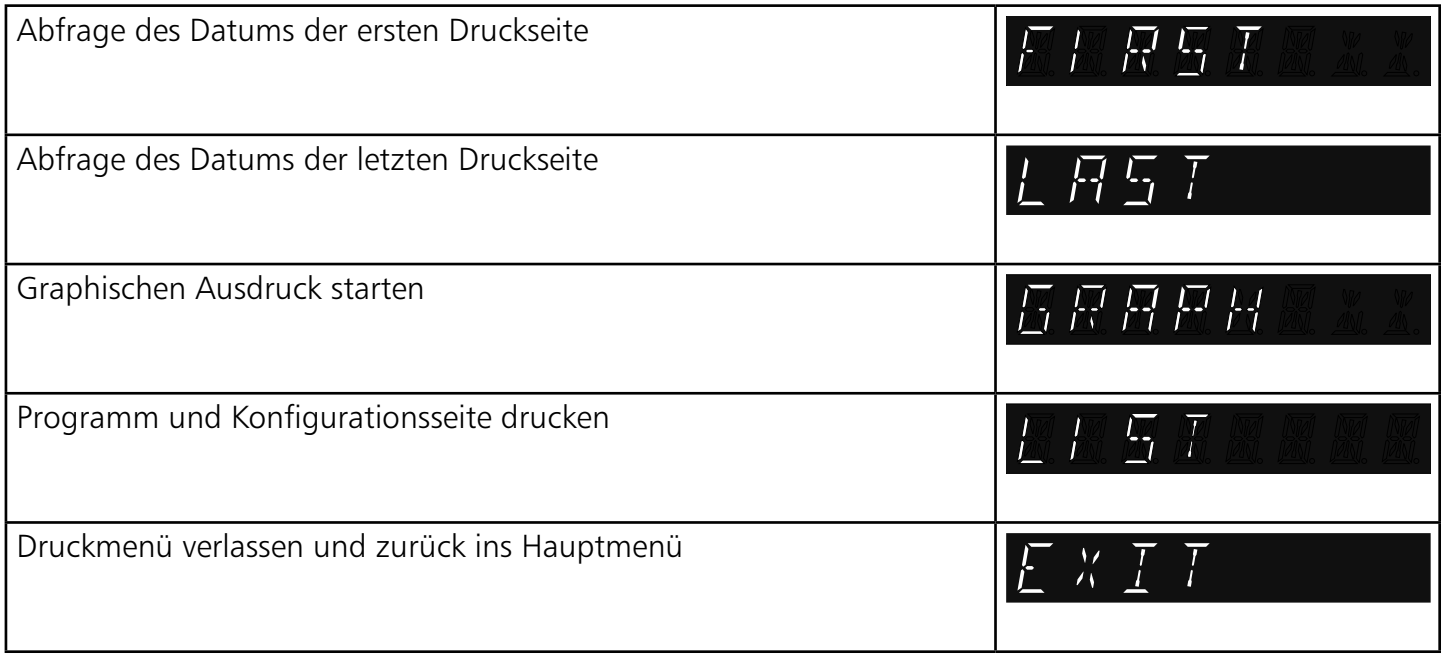

#### 12 Gerätegrundeinstellungen SETUP

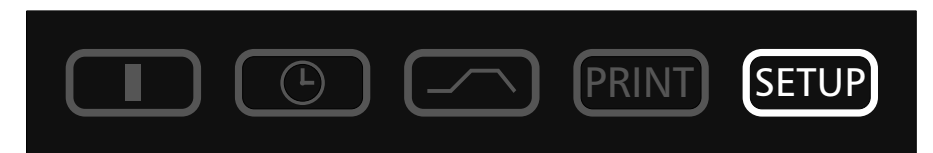

In dieser Betriebsart können die Grundeinstellungen des Gerätes vorgenommen werden. Hier werden Uhrzeit, Datum, Tag, Jahr sowie die Einstellungen der Hupe, der Adressenzuweisung, der Überwachungseinheiten, der Heizleistung und der Kalibrierung eingestellt.

Durch Drehen des Drück/Drehgebers können folgende Parameter gewählt und wie in Kapitel "Parametereinstellung" beschrieben verändert werden:

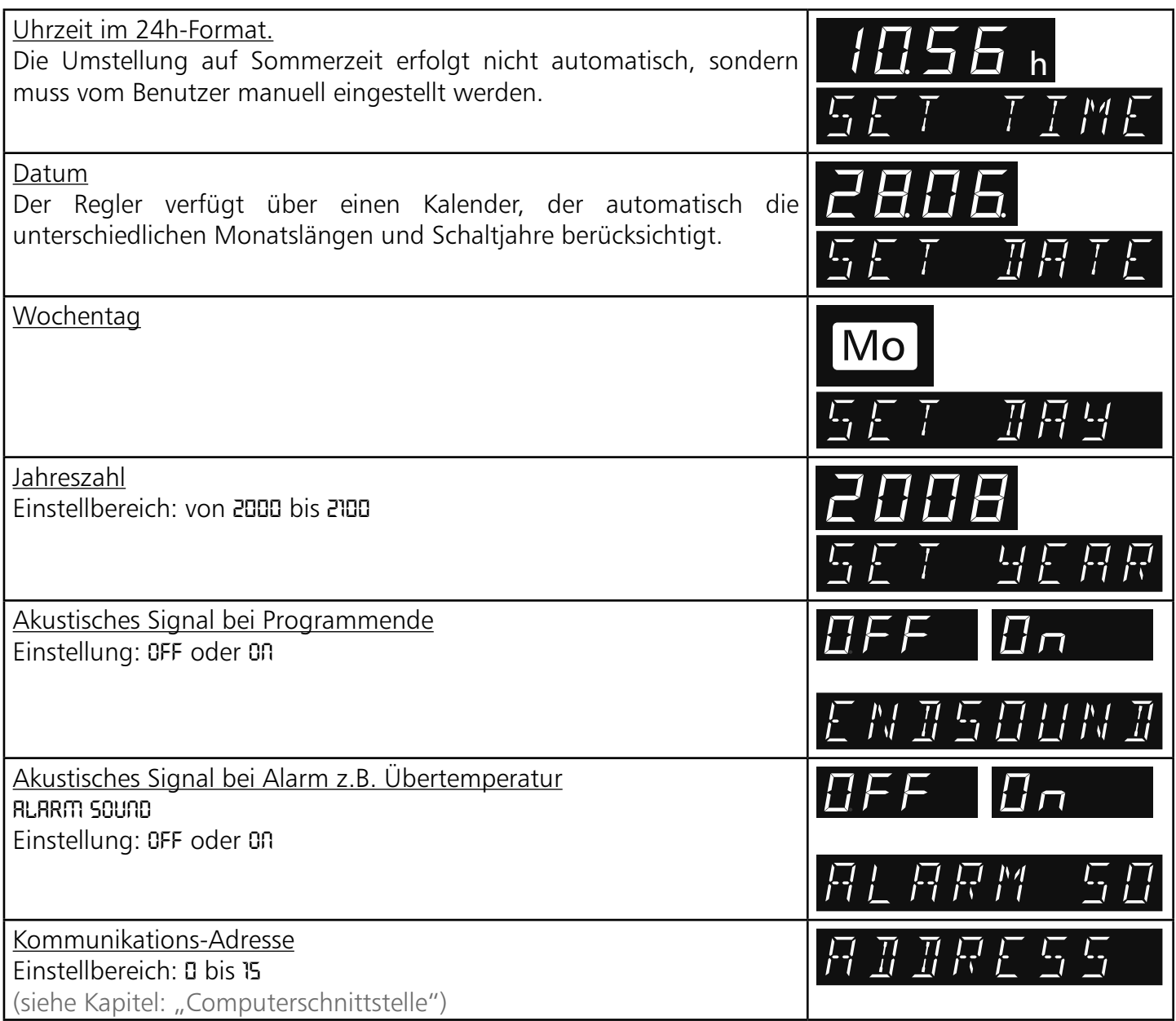

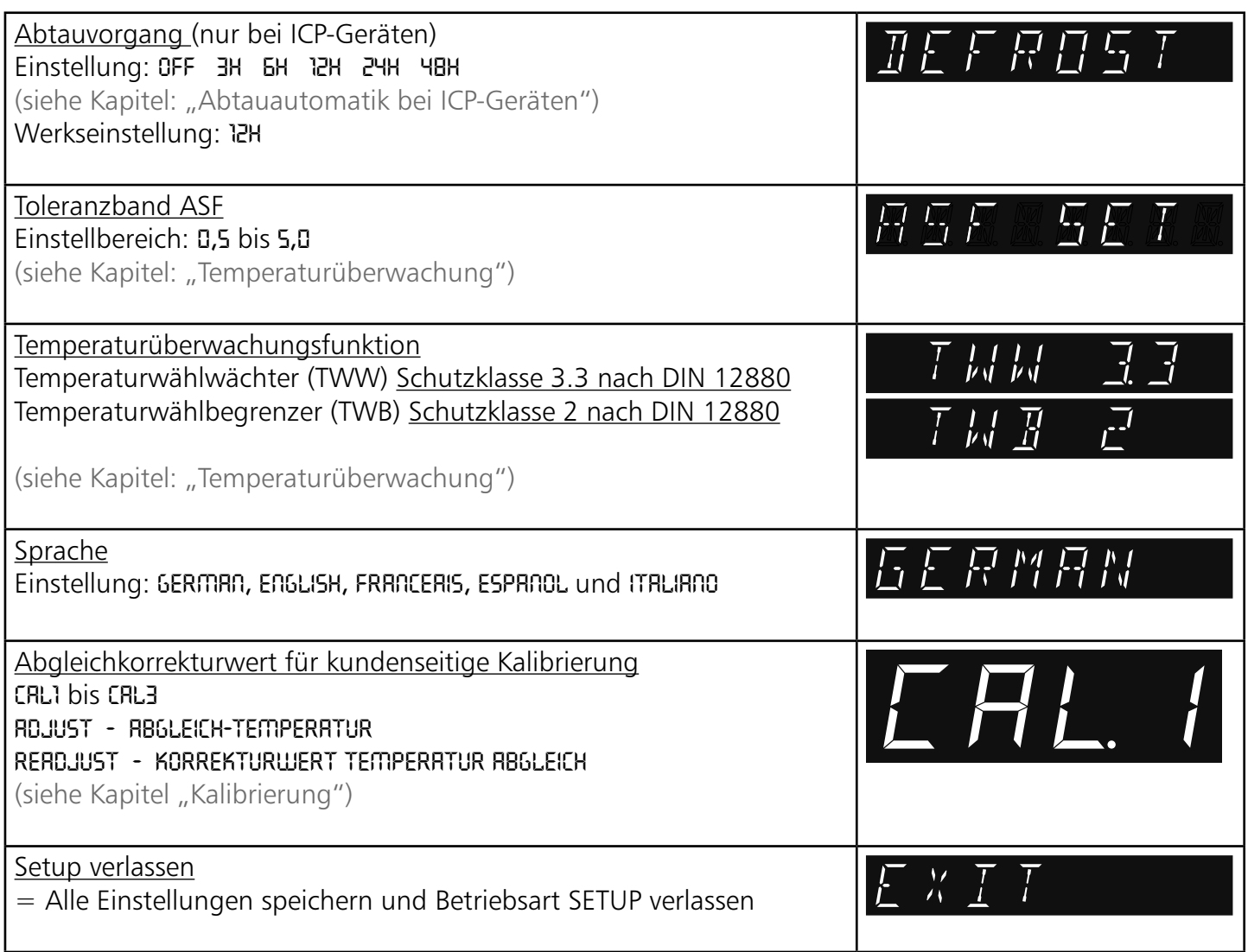

#### 12.1 Echtzeituhr

Die Echtzeituhr, die im SETUP eingestellt wird, enthält Datum und Uhrzeit.

Die Echtzeituhr dient zur Protokollierung gemäß GLP.

Datum und Uhrzeit werden auf dem Protokollausdruck angegeben.

Bei Graphikdruck wird die Zeitachse mit der Echtzeit beschriftet.

Die Uhr läuft batteriegepuffert unabhängig vom Netzanschluss.

Die eingebaute Lithium-Batterie vom Typ CR 2032 hat eine Lebensdauer von ca. 10 Jahren.

#### 13 Temperaturüberwachung und Schutzeinrichtungen

Die Überwachungstemperatur wird über einen separaten PT100-Temperatursensor im Innenraum gemessen. Die Überwachungseinheit dient zum Schutz des Beschickungsgutes und als Geräte- und Umgebungsschutz.

Das ICP-Gerät besitzt eine doppelte Übertemperatursicherung (mechanisch / elektronisch) gemäß DIN 12 880.

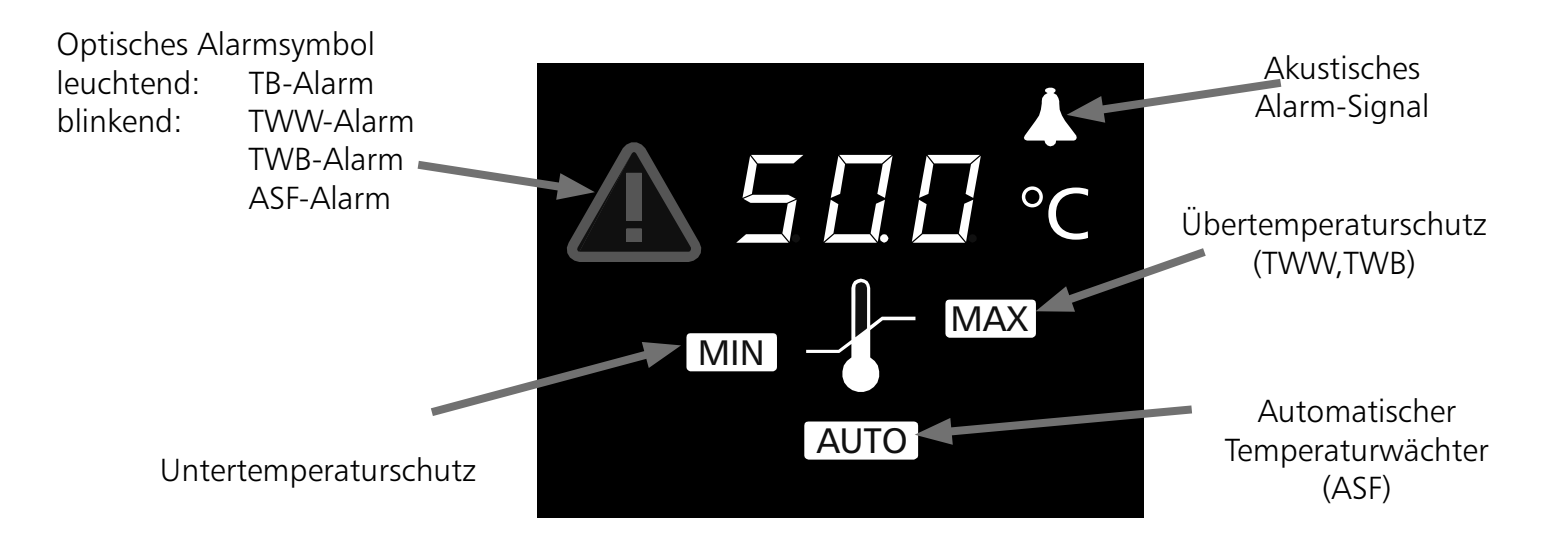

#### 13.1 Mechanische Temperaturüberwachung: Temperaturbegrenzer ( TB)

Alle Geräte der ICP-Baureihe sind mit einem mechanischen Temperaturbegrenzer (TB) Schutzklasse 1 nach DIN 12880 ausgestattet.

Fällt während des Betriebs die elektronische Überwachungseinheit aus und die werkseitig fest eingestellte Maximaltemperatur wird um ca. 20°C überschritten, schaltet der Temperaturbegrenzer als letzte Schutzmaßnahme die Heizung bleibend ab. Zur Warnung leuchtet das Alarmsymbol.

Fehlerbeseitigung nach Auslösen des TB:

- 1. Gerät ausschalten und abkühlen lassen
- 2. Fehler beheben (z.B. Temperaturfühler austauschen) und ggf. Kundendienst verständigen
- 3. IPP: Das Gerät ist erst nach Fehlerbehebung und Abkühlung wieder betriebsbereit

 ICP: Das Zrücksetzen des TB erfolgt durch Drücken des roten Knopfes auf der Rückseite des Schrankes (neben dem Netzanschlußkabel). Dabei muß ein Rastgeräusch bzw. ein Einschaltknacks zu hören sein.

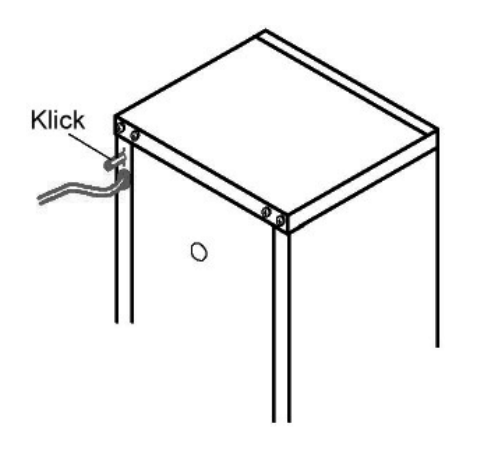

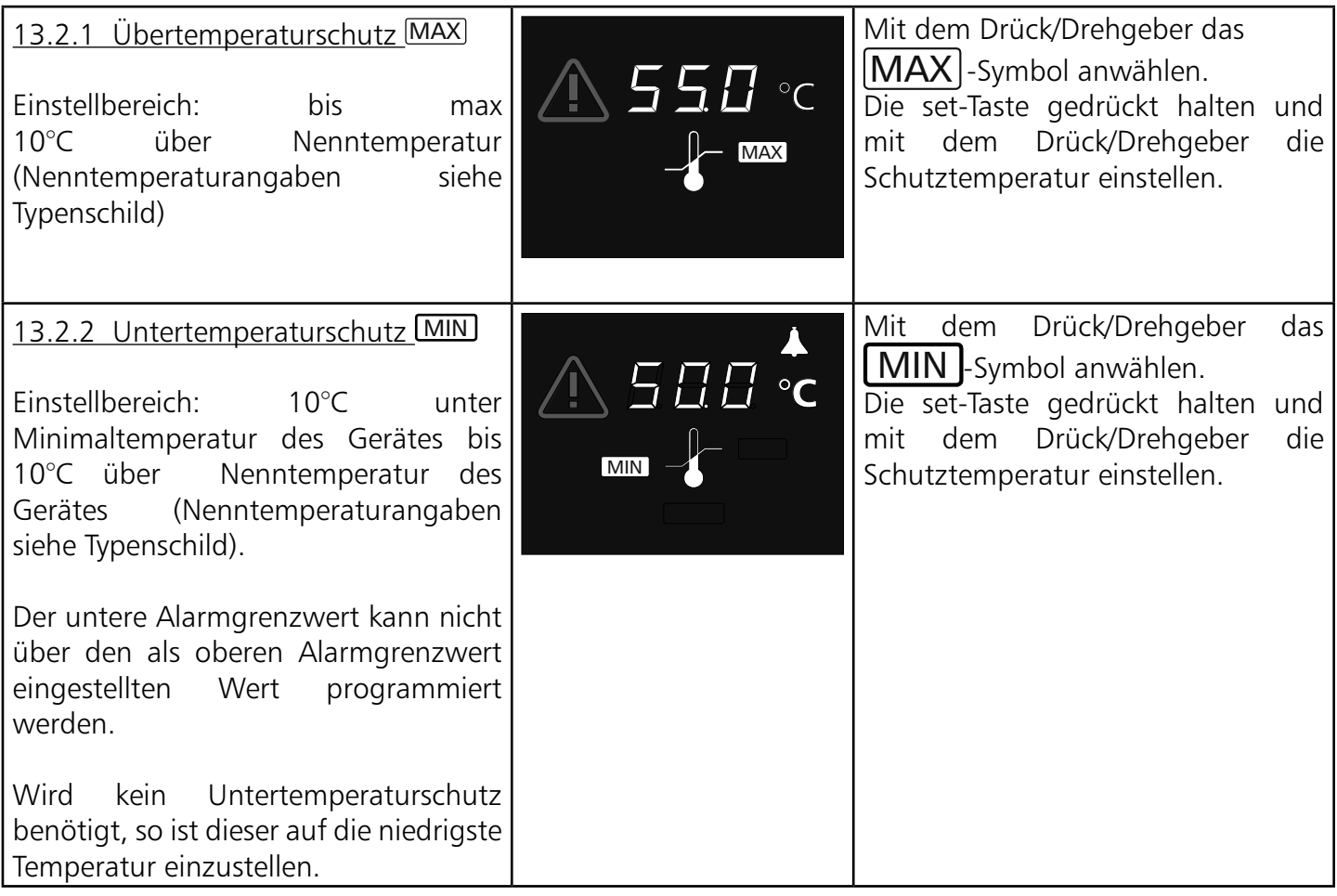

#### Hinweis:

Die Temperaturüberwachung kann unabhängig von den Betriebsarten eingestellt werden.

Im Rampenbetrieb muss die Überwachungstemperatur immer ausreichend hoch über der maximalen Arbeitstemperatur eingestellt sein.

Die manuell eingestellte Überwachungstemperatur [MAX] und [MIN] der elektronischen Übertemperatursicherung wird bei IPP/ICP-Geräten von einem Temperaturwählwächter (TWW) Schutzklasse 3.3 nach DIN 12880 oder von einem Temperaturwählbegrenzer (TWB) Schutzklasse 2 nach DIN 12880 überwacht.

Die Wahl der Temperaturüberwachung wird im SETUP eingestellt.

(siehe Kapitel: "Gerätegrundeinstellungen SETUP" den Menüpunkt SET AUTO)

#### 13.2.3 Temperaturwählwächter ( TWW) Schutzklasse 3.3 nach DIN 12880

Wird die manuell eingestellte Überwachungstemperatur MAX überschritten, so übernimmt der TWW die Temperaturregelung und beginnt auf die Überwachungstemperatur zu regeln. Zur Warnung blinkt das Alarmsymbol.

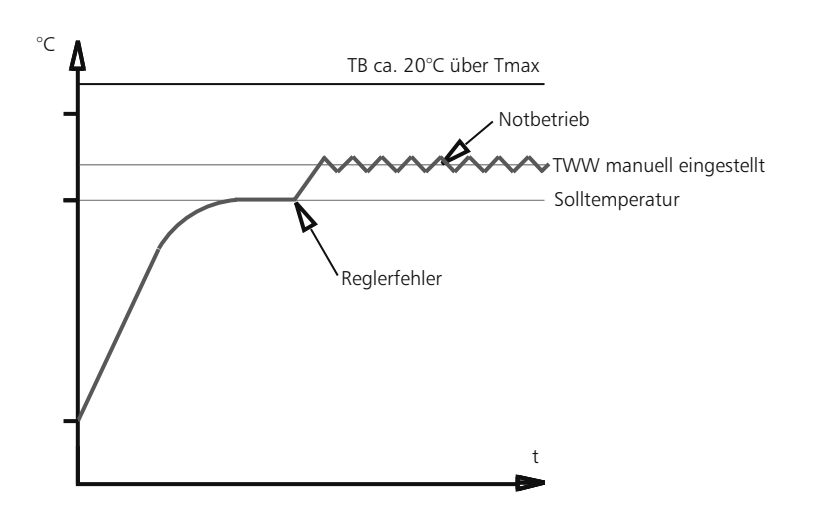

#### 13.2.4 Temperaturwählbegrenzer ( TWB) Schutzklasse 2 nach DIN 12880

Wird die manuell eingestellte Überwachungstemperatur MAX überschritten, so schaltet der TWB die Heizung dauerhaft ab und kann nur durch Drücken der set-Taste zurückgesetzt werden. Zur Warnung blinkt das Alarmsymbol.

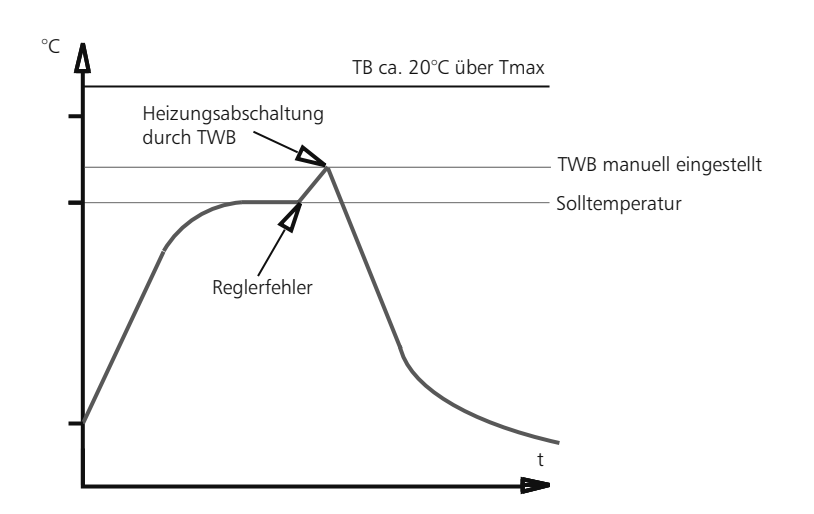

#### 13.2.5 Automatischer Temperaturwächter (ASF) [AUTO]

Eine automatisch dem eingestellten Temperatur-Sollwert folgende Überwachungseinrichtung.

Der Toleranzbereich für den ASF wird im SETUP eingestellt (siehe Kapitel: "Gerätegrundeinstellungen SETUP" den Menüpunkt ASF).

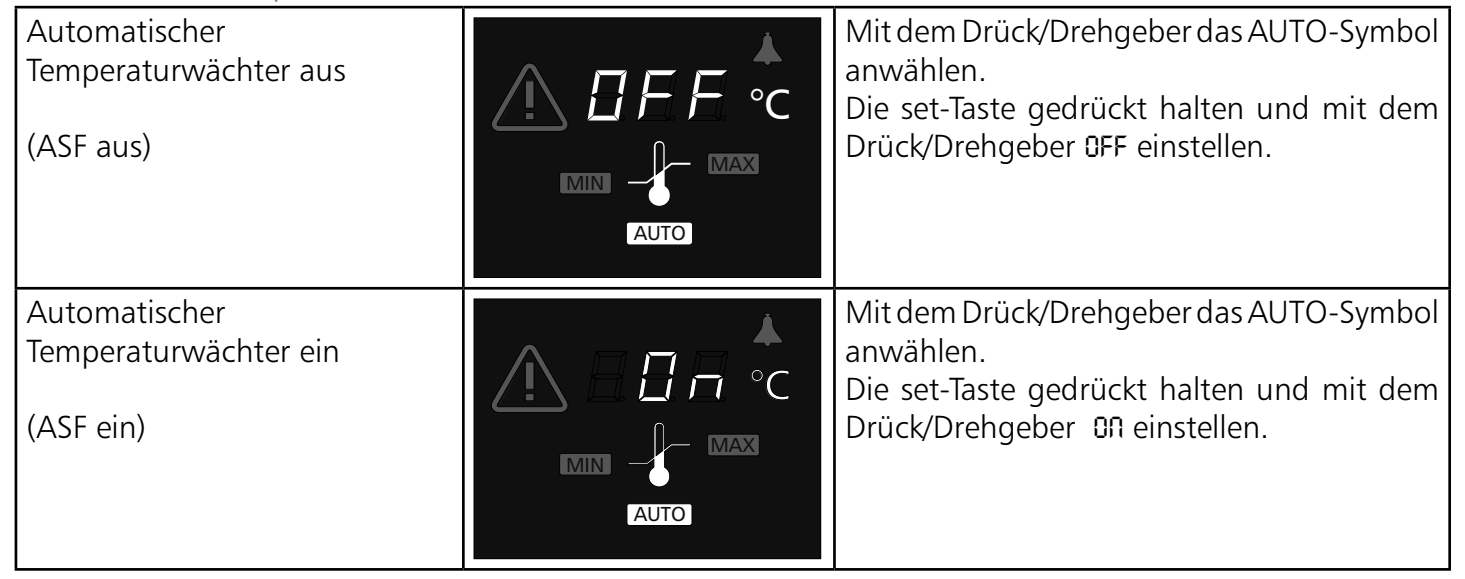

#### Hinweise zum ASF:

Das Toleranzband für den ASF wird im SETUP eingestellt (siehe im Kapitel: "Gerätegrundeinstellungen SETUP" den Menüpunkt ASF).

#### Toleranzband erreicht  $=$  ASF aktiv

Der ASF aktiviert sich automatisch wenn der Temperatur-Istwert 50% des eingestellten Toleranzbandes des Sollwertes (im Beispiel 50°C -5°C ) erstmals erreicht.

 $+/-10°C$ 

Die Aktivierung des ATW wird durch das hell leuchtende [AUTO]-Symbol angezeigt.

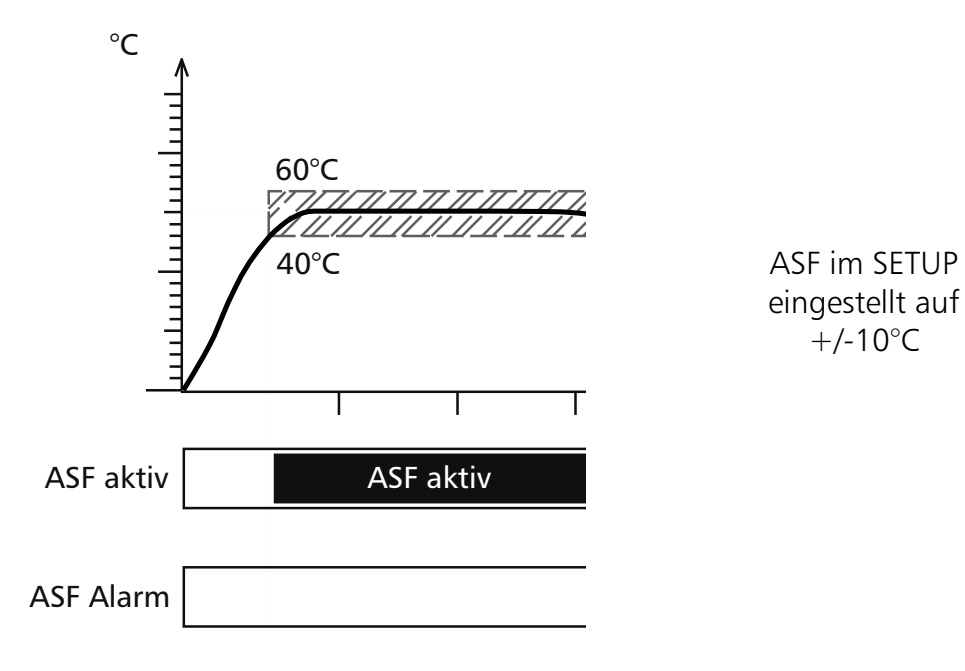

#### Toleranzband verlassen = ASF-Alarm

Bei Verlassen des eingestellten Toleranzbandes des Sollwertes (im Beispiel 50°C +/-10°C), z.B. durch Öffnen der Gerätetüre während des Betriebs, wird Alarm ausgelöst.

Das Auslösen des ASF-Alarms wird durch das blinkende  $\overline{AUTO}$  und  $\overline{A}$ -Symbol angezeigt.

Ist im SETUP die Hupe eingeschaltet, so wird der ASF-Alarm zusätzlich durch einen Intervallton signalisiert. Durch Drücken der set-Taste kann die Hupe vorübergehend bis zum nächsten Auftreten eines Alarmereignisses ausgeschaltet werden.

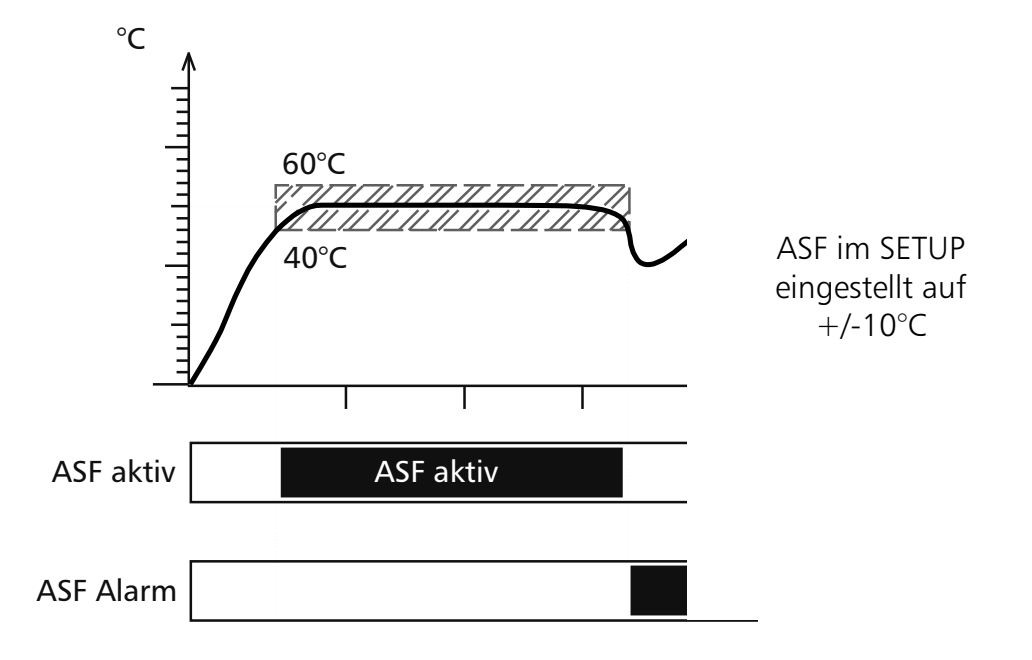

#### Toleranzband wieder erreicht  $=$  ASF-Alarm erlischt

Der ASF-Alarm erlischt automatisch, sobald das eingestellte Toleranzband des Sollwertes (im Beispiel 50°C +/-10°C) wieder erreicht ist.

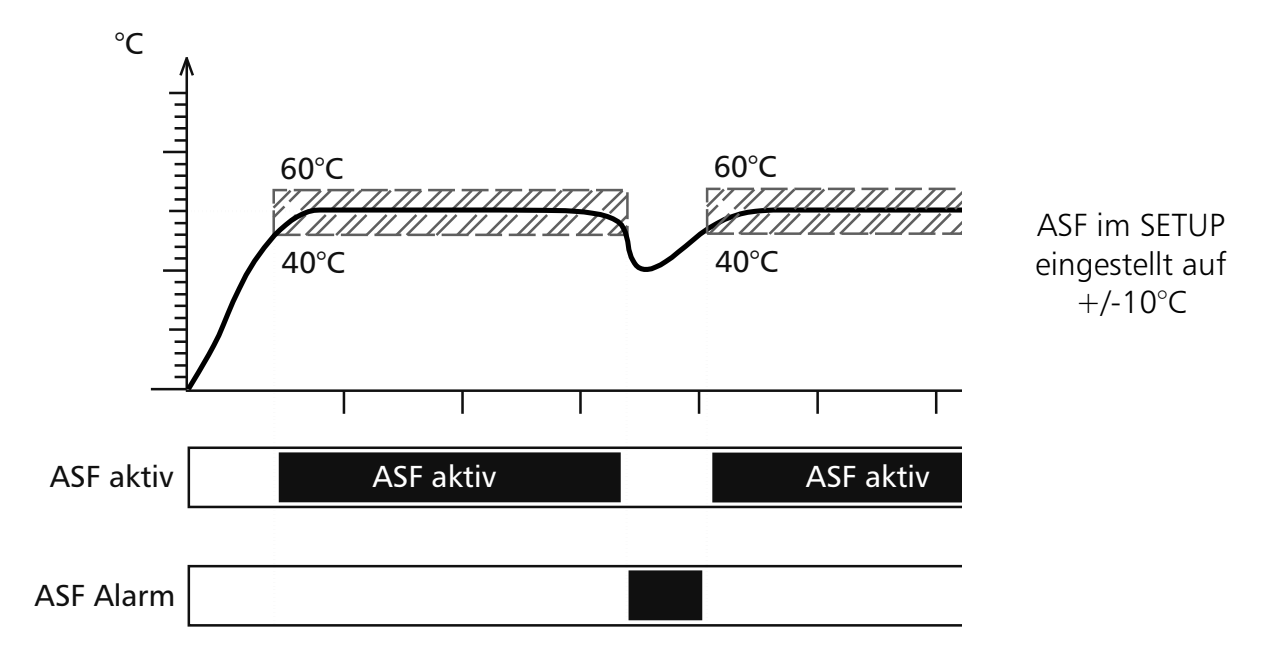

#### Solltemperaturänderung = ASF automatisch deaktiviert

Wird der Temperatursollwert geändert, deaktiviert sich der ASF vorübergehend automatisch (siehe im Beispiel der Sollwert wird von 50°C auf 25°C verstellt), bis er den Toleranzbereich des neuen Temperatursollwertes wieder erreicht hat. (siehe im Beispiel unten Punkt: Der ASF aktiviert sich abermals bei 25°C +/-10°C).

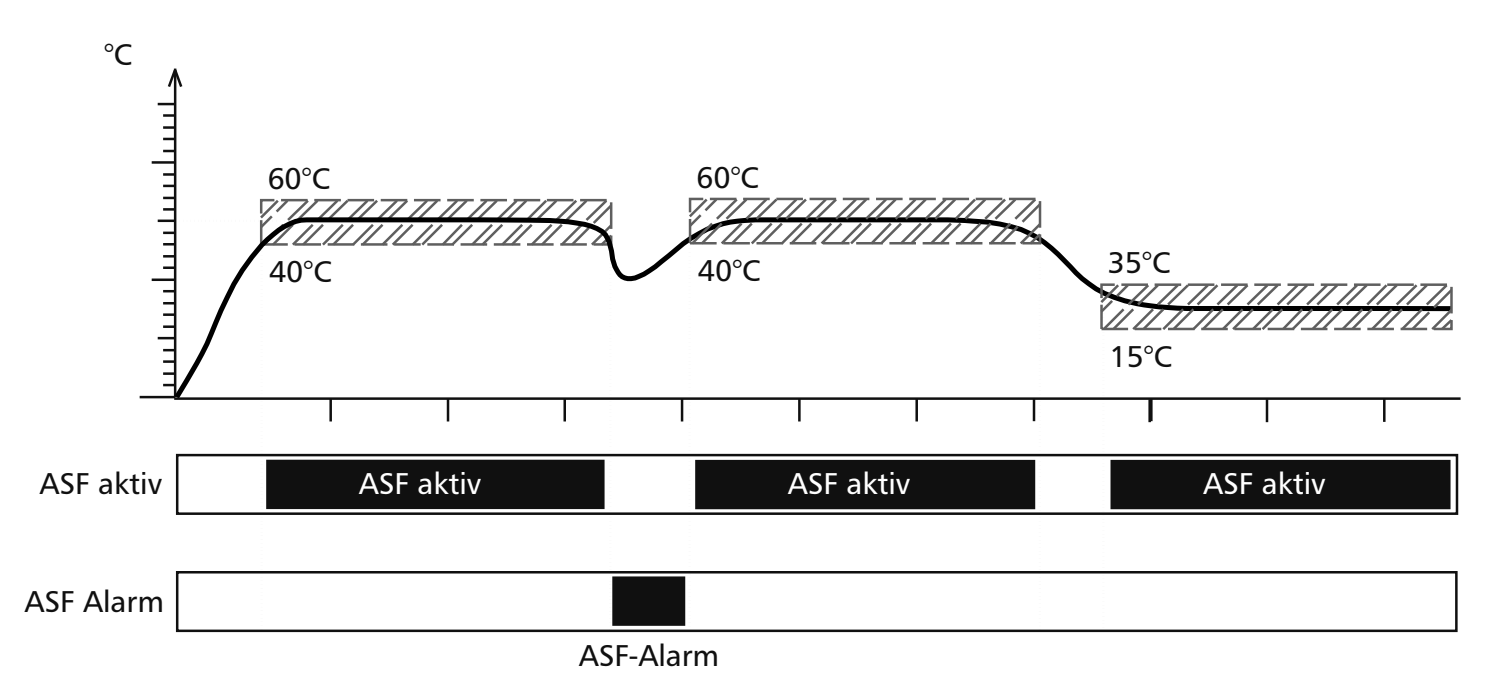

#### 14 Kalibrierung

Kundenseitiger Abgleich des Gerätes am Regler anhand von drei selbst gewählten Abgleichtemperaturen:

- CAL.1 Temperaturabgleich bei niedriger Temperatur
- CAL.2 Temperaturabgleich bei mittlerer Temperatur
- CAL.3 Temperaturabgleich bei hoher Temperatur

Zu jedem gewählten Abgleichpunkt kann jeweils ein positiver oder ein negativer Abgleichkorrekturwert eingestellt werden.

Allgemeine Kalibrieranleitung:

- 1. Gewünschte Abgleichtemperatur im SETUP einstellen und dazugehörigen Abgleichkorrekturwert auf 0,0 °C stellen.
- 2. Mit einem Referenzmeßgerät die Abweichung im stationären Zustand bei der gewählten Abgleichtemperatur messen.
- 3. Abgleichkorrekturwert im SETUP einstellen. Ist die gemessene Referenztemperatur zu niedrig, so muß der Abgleichkorrekturwert mit negativem Vorzeichen eingestellt werden.
- 4. Kontrollmessung mit dem Referenzmeßgerät durchführen.
- 5. Der Vorgang kann für maximal 3 Abgleichtemperaturen durchgeführt werden.

Beispiel: Temperaturabweichung im Beschickgut bei 20 °C soll korrigiert werden.

- 1. Abgleichtemperatur CRL.2 im SETUP auf 20.0 °C einstellen und dazugehörigen Abgleichkorrekturwert auf 0,0°C einstellen.
- 2. Mit einem kalibrierten Referenzmeßgerät wird im Normalbetrieb bei einer eingestellten Solltemperatur von 20°C eine Isttemperatur von 19,6 °C gemessen.
- 3. Abgleichkorrekturwert im SETUP zu CRL2 auf -0,4 °C einstellen.
- 4. Das Referenzmeßgerät sollte nach dem Einregelvorgang 20,0 °C anzeigen.
- 5. Mit CAL.1 kann eine weitere Abgleichtemperatur unterhalb von CAL.2 programmiert werden und mit CAL.3 eine zusätzliche Abgleichtemperatur oberhalb von CAL.2.

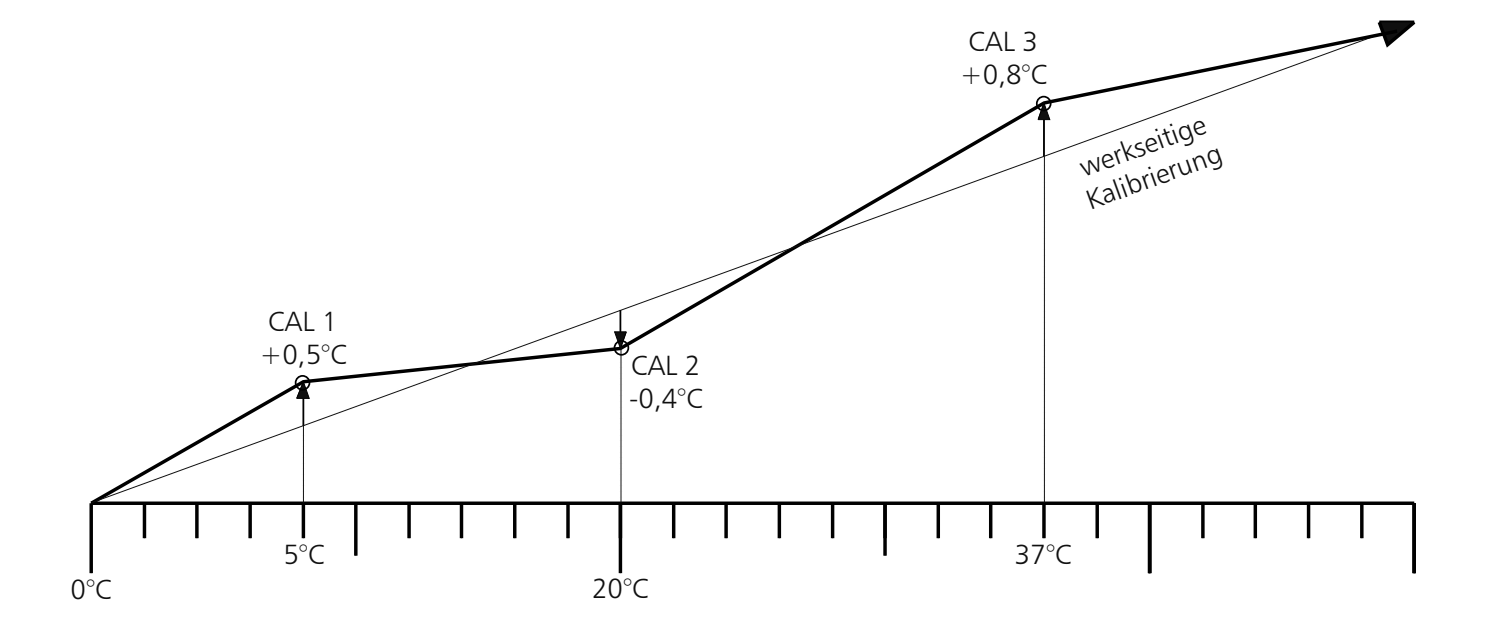

#### Hinweis: Werden alle Abgleichkorrekturwerte auf 0,0°C gesetzt, so ist der werkseitige Abgleich wieder hergestellt!

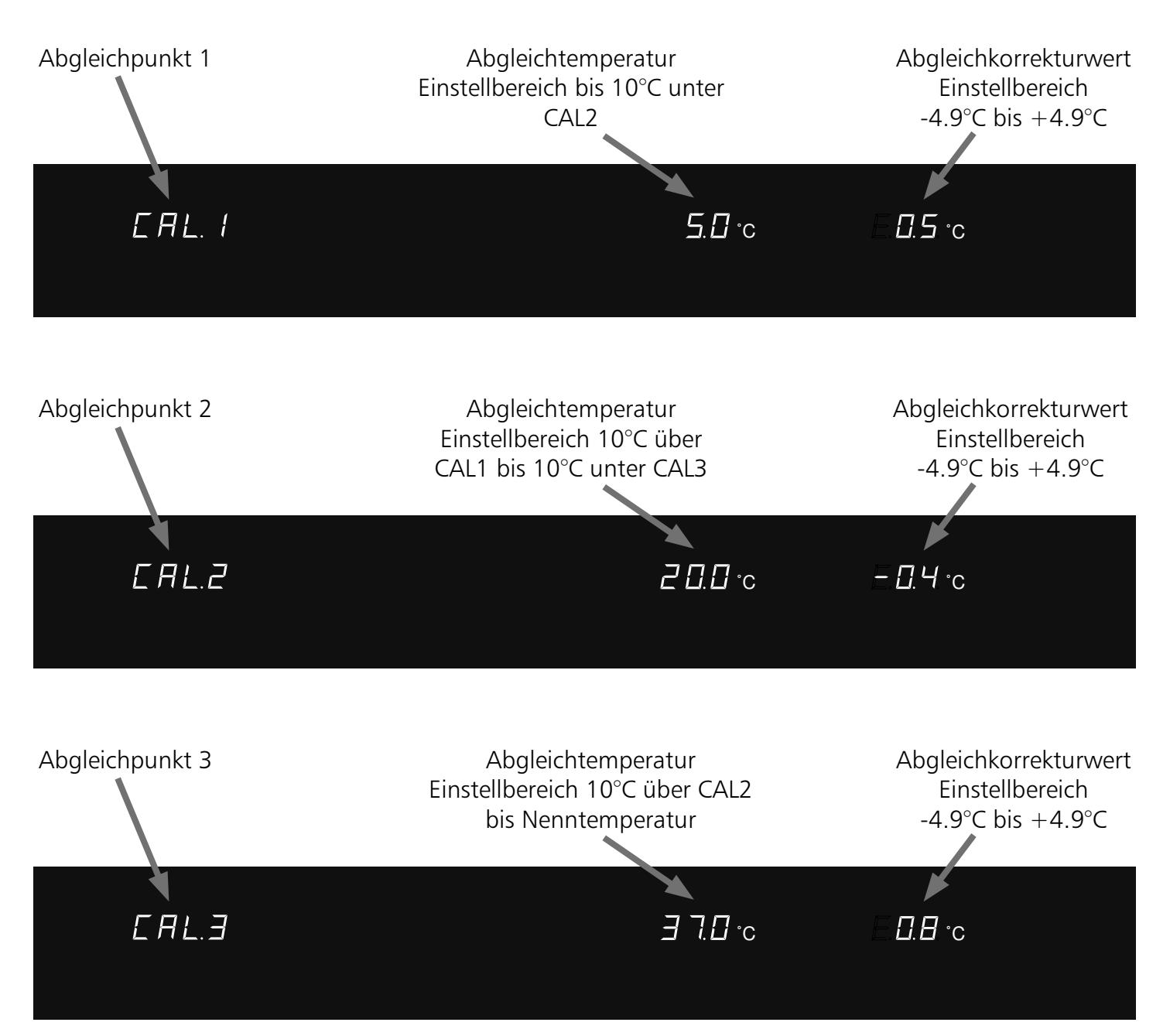

#### 15 Kommunikationsschnittstelle für den PC

#### 15.1 USB-Schnittstelle

Der Schrank ist serienmäßig mit einer USB-Schnittstelle nach USB Spezifikation ausgestattet. Mit dieser Schnittstelle ist es möglich den Schrank vom PC aus zu steuern und protokollieren. Dies geschieht mit Hilfe der Software "Celsius".

Dem Schrank muss dazu im Untermenü SETUP, Menüpunkt ADDRESS eine eindeutige Geräteadresse zugeteilt werden, über welche der PC mit dem Schrank kommuniziert. Die Standardeinstellung ist ADDRess 0.

Über diese kann der jeweilige Klimaschrank vom PC aus angewählt und programmiert werden.

Sollen mehrere Schränke über USB Schnittstelle an einen PC angeschlossen werden, so ist für jeden Schrank eine entsprechende Schnittstelle am PC, sowie ein eigenes Kabel erforderlich.

Die maximale Leitungslänge beträgt 5 m.

Zur Kopplung des Gerätes mit dem PC befindet sich an der Rückwand des Gehäuses einer USB-Buchse. Der Schrank kann mit Hilfe eines A+B USB-Kabels an den PC angeschlossen werden.

#### 15.2 Bus-Schnittstelle RS485

Bei entsprechender Bestellung kann der Schrank ab Werk mit einer RS485 Schnittstelle anstatt einer USB Schnittstelle ausgerüstet werden. Diese ermöglicht die Vernetzung von mehreren Schränken (bis zu 16) mit einem PC über eine gemeinsame Zweidrahtleitung. Dies geschieht mit Hilfe der Software "Celsius". Dem Schrank muss dazu im Untermenü SETUP, Menüpunkt ADDRESS eine eindeutige Geräteadresse zugeteilt werden, über welche der PC mit dem Schrank kommuniziert.

Die Standardeinstellung ist ADDRess 0. Über diese kann der jeweilige Wärmeschrank vom PC aus angewählt und programmiert werden.

Der PC muss hierzu entweder eine RS485 Schnittstelle besitzen, oder mit einem Umsetzer RS232/RS485 ausgestattet werden. Die Verdrahtung erfolgt je nach Einsatzort individuell mit einem geschirmten Kabel. Die maximale Gesamtlänge der Leitung beträgt 150 m.

Maximal können am RS-485-Bus 16 Geräte addressiert werden. Am letzten Gerät muß ein Abschlusswiderstand von 220 Ohm angeschlossen werden.

![](_page_33_Figure_13.jpeg)

#### 15.3 Kommunikationsschnittstelle RS232

Der Schrank kann optional mit einer seriellen Kommunikationsschnittstelle RS232 gemäß DIN 12900-1 ausgestattet werden. Mit dieser Schnittstelle ist es möglich den Schrank vom PC aus zu steuern und protokollieren. Dies geschieht mit Hilfe der Software "Celsius".

Dem Schrank muss dazu im Untermenü Setup, Menüpunkt ADDRESS eine eindeutige Geräteadresse zugeteilt werden, über welche der PC mit dem Schrank kommuniziert. Die Standardeinstellung ist ADDRess 0.

Über diese kann der jeweilige Wärmeschrank vom PC aus angewählt und programmiert werden.

Sollen mehrere Schränke über RS232 Schnittstelle an einen PC angeschlossen werden, so ist für jeden Schrank eine entsprechende Schnittstelle am PC, sowie ein eigenes Kabel erforderlich.

Die maximale Leitungslänge beträgt 15 m.

Zur Kopplung des Gerätes mit dem PC befindet sich an der Rückwand des Gehäuses eine 9-polige Schnittstelle. Der Schrank kann mit Hilfe eines abgeschirmten Schnittstellenkabels an den PC angeschlossen werden. Die Abschirmung muss mit dem Steckergehäuse verbunden sein. Wird die serielle Schnittstelle nicht benutzt, so ist die mitgelieferte Abdeckung aufzustecken!

![](_page_34_Figure_7.jpeg)

#### 15.4 Anschluss von Wärmeschränken mit Ethernet-Schnittstelle an Netzwerk

Das Gerät kann optional mit einer Ethernet-SS anstatt einer USB-SS ausgerüstet werden.

![](_page_34_Figure_10.jpeg)

Zur Identifikation muß jedes angeschlossene Gerät über eine eindeutige (IP)-Adresse verfügen. Jeder Schrank wird standardmäßig mit der IP-Adresse 192.168.100.100 ausgeliefert. Zum Ändern der IP-Adresse dient das Programm "XTADMIN", das sich auf der "Celsius Ethernet" CD-Rom befindet.

Einstellen der IP-Adresse über XTADMIN:

Nachdem Sie die Software installiert und gestartet haben, benutzen Sie aus der oberen Auswahl den

"Set IP" Button. Nun wird die Schnittstelle ausgewählt bei der Sie die IP ändern möchten.

Wenn die Schnittstelle korrekt angewählt wurde, werden die Daten in das "Set IP"- Fenster übernommen.

Sofern dies geschehen ist, brauchen Sie nur noch die gewünschte IP-Adresse in das Eingabefeld eintragen und über den "Set IP"-Button an die Schnittstelle senden.

Schließen Sie den Schrank über ein handelsübliches Netzwerkkabel an eine freie Netzwerkdose an. Die IP-Adresse des Memmert-Gerätes muß unter den Menüpunkt Einstellungen, Optionen in die Tabelle mit den Netzwerkadressen eingetragen werden .

Jetzt können Sie das Memmert-Gerät in der Software "Celsius Ethernet" als "LAN 1" anmelden.

#### 16 Abtauautomatik bei ICP-Geräten

Die integrierte Abtauautomatik für das Kühlaggregat sorgt bei tiefen Temperaturen auch im Dauerbetrieb für eine einwandfreie Funktion Ihres ICP-Kühlbrutschranks. Die Zeitwerte für die Abtauautomatik werden im Untermenü SETUP unter DEFROST eingestellt.

Bei Langzeitbetrieb mit einer Arbeitstemperatur unter +15ºC bzw. bei feuchtem Beschickungsgut und/oder häufigem Öffnen der Tür, kann sich auf Dauer Eis im Arbeitsraum bilden. Starke Vereisung beeinträchtigt die Funktion Ihres ICP-Gerätes. In diesem Fall sollte der Arbeitsraum abgetaut werden. Dies kann durch kurzzeitiges Aufheizen (30-40ºC) oder längeres Abschalten des Gerätes, z.B. über Nacht, erfolgen. Das entstehende Schmelzwasser fangen Sie am besten mit einem Lappen an der Vorderkante des Arbeitsraumes auf. Der glatte Arbeitsraum lässt sich anschließend mühelos säubern.

Durch die automatische Abtauung kommt es in regelmäßigen Abständen zu einer kurzzeitigen, geringen Erhöhung der Arbeitsraumtemperatur. Wenn Sie diese Beeinträchtigung noch weiter reduzieren möchten, so können Sie die Abtauhäufigkeit verringern z.B. alle 24 Stunden

Bitte achten Sie in diesem Fall darauf, ob auf Dauer ein Nachlassen der Kühlleistung oder starkes Schwanken des Istwertes eintritt, was auf Vereisung des Kühlaggregats hinweisen würde. In diesem Fall stellen Sie die Abtauautomatik bitte wieder eine Stufe höher ein.

![](_page_35_Picture_14.jpeg)

![](_page_35_Picture_149.jpeg)

![](_page_35_Picture_150.jpeg)

Bei besonders hoher Luftfeuchte/Raumtemperatur, kann in Einzelfällen die Werkseinstellung der Abtauung von 12 Stunden nicht ausreichend sein. Stellen Sie in diesem Fall eine häufigere Abtauung, z.B. alle 6 Stunden ein.

Mit dem Parameter OFF wird das automatische Abtauen deaktiviert. Im Betrieb bei tiefen Temperaturen führt dies auf Dauer zur Vereisung des Kühlaggregates. Auf regelmäßiges Abtauen muss geachtet werden, damit es nicht zu einer Schädigung des Kühlsystems kommt.

![](_page_36_Picture_117.jpeg)

#### 17 Protokollspeicher

Der Regler protokolliert fortlaufend im Minutenabstand alle relevanten Messwerte, Einstellungen und Fehlermeldungen.

Der interne Protokollspeicher ist als Ringspeicher ausgeführt, d. h. immer die ältesten Protokolldaten werden automatisch mit neuen Daten überschrieben.

Die Protokollfunktion kann nicht abgeschaltet werden, sondern ist immer aktiv. Die Messdaten werden manipulationssicher im Regler gespeichert. Zur Dokumentation kann der Reglerspeicher ausgelesen werden.

Jeder Datensatz wird mit eindeutigem Zeitstempel gespeichert.

Der interne Protokollspeicher besitzt eine Größe von 1024kB. Dies entspricht einem Speichervermögen von ungefähr einem halben Jahr Dauerbetrieb.

Da bei Rampenbetrieb eine größere Anzahl von Daten gespeichert werden, kann sich die maximale Protokolldauer verringern.

Bei Unterbrechung der Stromversorgung wird der Zeitpunkt des Stromausfalls und der Spannungswiederkehr im Regler gespeichert.

#### 17.1 Auslesen des Protokollspeichers

Die zurückliegenden Protokolldaten können entweder über die RS-232C Schnittstelle ausgelesen oder über einen angeschlossenen PCL3 kompatiblen Drucker ausgedruckt werden.

#### 17.2 Protokollspeicher über RS-232C zum PC einlesen

Mit Hilfe des Programms "Celsius" kann der Protokollspeicher des Reglers über die RS-232C Schnittstelle in einen PC eingelesen werden und von dort grafisch angezeigt, ausgedruckt und gespeichert werden.

#### Hinweis:

Der Protokollspeicher des Reglers wird durch das Auslesen nicht verändert oder gelöscht.

17.3 Protokollspeicher vom Wärmeschrank ausdrucken

(siehe Kapitel: "Drucker")

Falls der Drucker nicht bereit ist, z.B. Tintenpatrone oder Papier leer, gehen keine Protokolldaten verloren. Ausdrucke können auch mehrfach gemacht werden, da der Protokollspeicher nach dem Ausdruck nicht gelöscht wird.

Bei einem Ausdruck wird der GLP-Datenkopf automatisch mitgedruckt und enthält folgende Angaben:

- Datum des Ausdrucks
- · Zeitraum des Protokolls
- · Fortlaufende Seitennummer
- · Seriennummer und Gerätebezeichnung

#### 18 Speicherkarte: MEMoryCard XL

Auf der MEMoryCard XL kann ein Temperierprogramm mit bis zu 40 Rampen programmiert werden. Die Programmierung kann direkt am Regler oder über das PC-Programm "Celsius" erfolgen.

Aufgrund der Übersichtlichkeit wird empfohlen umfangreiche Programme grafisch am PC zu programmieren.Ist eine MEMoryCard XL programmiert, so kann sie nur im gleichen Schranktyp wieder eingelesen werden, für den sie programmiert wurde.

![](_page_37_Picture_15.jpeg)

Beschriftung:

Das Schriftfeld der MEMoryCard XL kann mit Text oder Diagramm individuell gekennzeichnet werden.

18.1 Direkte Programmierung der MEMoryCard XL über den Wärmeschrank

Die MEMoryCard XL in den Eingabeschlitz im Gerätebedienfeld stecken.

Die gewählten Einstellungen werden direkt auf die Karte geschrieben und auf dieser gespeichert.

Nach Entnahme der Karte ist wieder das im Regler intern gespeicherte Programm aktiviert.

18.2 Programmierung der MEMoryCard XL vom PC mit dem Wärmeschrank

Den PC mit einem Schnittstellenkabel über die serielle Schnittstelle mit dem Schrank verbinden (siehe Kapitel: "Kommunikationsschnittstelle für den PC").

Die MEMoryCard XL in den Eingabeschlitz im Gerätebedienfeld stecken.

Schreibschutz:

Über das PC-Programm "Celsius" kann die MEMoryCard XL mit einem Schreibschutz versehen werden. Das Programm auf der Karte ist dann am Regler nicht mehr veränderbar.

#### 18.3 Programmierung der MEMoryCard XL vom PC mit dem Schreib-Lese-Gerät

Mit Hilfe des zusätzlich beziehbaren Schreib-Lese-Gerätes kann die MEMoryCard XL Off-Line vom PC aus mit "Celsius" programmiert werden, ohne daß ein Wärmeschrank angeschlossen sein muß. Es ist darauf zu achten, daß beim Einschieben der MEMoryCard XL das Kontaktfeld nach oben zur Markierung des Schreib-Lese-Gerätes zeigt.

![](_page_38_Picture_2.jpeg)

#### Hinweis:

Das Programm bleibt auch nach dem Herausnehmen aus dem Gerät auf der MEMoryCard XL gespeichert. Es kann aber jederzeit über den PC mit "Celsius" überschrieben werden.

Programmänderungen über den Regler sind möglich, wenn der Schreibschutz vom PC aus mit "Celsius" deaktiviert wurde.

#### Die Programmierung der MEMoryCard XL mit PC und Software "Celsius" entnehmen Sie bitte dem Benutzerhandbuch für "Celsius" oder der Online-Hilfe.

#### 18.4 Protokollierung auf Speicherkarte MEMoryCard XL

Auf der Speicherkarte werden während eines Programmablaufes von Chipkarte die Temperaturistwerte laufend mitprotokolliert. Diese können nach Beendigung des Programms über "Celsius" eingelesen und ausgedruckt werden. Die Bedienung ist im Benutzerhandbuch "Celsius" beschrieben.

Zur Protokollierung steht je nach Programmdauer ein gewisser Speicherplatz zur Verfügung. Die Abtastrate wird dabei vom Regler automatisch in Abhängigkeit von der Programmdauer eingestellt. Bis zu einer Programmdauer von 270 Stunden erfolgt die Istwert-Protokollierung auf MEMoryCard XL im Minutenzyklus. Bei länger andauernden Programmen verlängert sich die Abtastrate auf max. 30min.

Bei jedem Programmstart wird die Protokollierung neu gestartet und die alten Protokolldaten überschrieben.

#### 19 User-ID-Card (optional als Zubehör erhältlich)

Auf der User-ID-Card ist die Gerätenummer des Gerätes und eine eindeutige Benutzernummer in verschlüsselter Form gespeichert. Die User-ID-Card funktioniert daher nur in dem Gerät mit der dazugehörigen Seriennummer.

Jeder Anmeldevorgang über die User-ID-Card wird im internen Flash-Speicher des Reglers protokolliert.

Ist die User-ID-Card gesteckt, so erscheint im SETUP -Menü zusätzlich der Menüpunkt ID-LOCK. Wird die Einstellung auf ON geändert, so ist das Gerät nach Entfernen der Chipkarte gegen jegliche Verstellung verriegelt.

![](_page_39_Picture_4.jpeg)

Die Verriegelung über die User-ID-Card wird über das leuchtende Schlüssel-Symbol **Om aus** in der Hauptschalterblende angezeigt.

![](_page_39_Picture_6.jpeg)

Wichtig: Ist das Gerät über die User-ID-Card verriegelt, so ist kein Programmbetrieb über die MEMoryCard XL möglich, da diese Karte jederzeit entfernt und extern verändert werden könnte!

#### 20 Wartung

Wichtig für lange Lebensdauer Ihres MEMMERT-Gerätes und Garantieansprüche.

#### Hinweis:

Arbeiten, die mit dem Öffnen des Schrankes verbunden sind, dürfen nur von einem Elektrofachmann durchgeführt werden!

MEMMERT-Geräte benötigen wenig Wartung; es ist jedoch empfehlenswert, die beweglichen Teile der Türen (Scharniere und Verschluss) 1 x pro Jahr (bei Dauerbetrieb 4 x pro Jahr) mit dünnem Siliconfett zu fetten und den festen Sitz der Scharnierschrauben zu überprüfen.

Eine gut schließende Tür ist für Wärmeschränke unerlässlich. Bei Memmert-Geräten wird das dichte Schließen der Tür durch eine schrankseitige und eine türseitige Dichtung optimal gewährleistet. Im Dauereinsatz kann es zu einem Setzen des flexiblen Dichtungsmaterials kommen. Um trotzdem ein exaktes Schließen der Tür sicherzustellen, ist ggf. ein Nachstellen erforderlich.

- Das Oberteil (1) des Türscharnieres kann nach Lösen der 2 Schrauben (2) an der Türober- bzw. -unterseite geringfügig in Pfeilrichtung verschoben werden.
- Nach Lösen der Madenschraube (3) und durch Drehen des Exzenters (4) mittels Schraubendreher kann die Tür nachgestellt werden. ACHTUNG! Schraube (3) ist mit Sicherungslack gesichert. Sie kann ruckartig mit einem Innensechskantschlüssel gelöst werden. Sicherungslack auf Schraube (3) wieder aufbringen und festziehen.

![](_page_40_Figure_4.jpeg)

Das Schließblech (6) kann ebenfalls nach Lösen der Schraube (5) in Pfeilrichtung nachgestellt werden. Es ist darauf zu achten, dass das Schließblech wieder gut festgeschraubt wird.

#### 21 Reinigung

Eine regelmäßige Reinigung des pflegeleichten Innenraumes vermeidet Rückstände, die bei Dauereinwirkung das Aussehen und die Funktionsfähigkeit des Edelstahlinnenraumes beeinträchtigen können.

Die Metallflächen des Schrankes können mit handelsüblichen Edelstahlputzmitteln gereinigt werden. Es ist darauf zu achten, dass keine rostenden Gegenstände mit dem Arbeitsraum oder mit dem Edelstahlgehäuse in Berührung kommen. Rostablagerungen führen zur Infizierung des Edelstahls.

Sollten durch Verunreinigungen Roststellen an der Oberfläche des Arbeitsraumes auftreten, so müssen die betroffenen Stellen sofort gereinigt und poliert werden.

Das Bedienungsfeld, die Kunststoffeingabe-Module und sonstige Kunststoffteile des Schrankes nicht mit scheuernden oder lösungsmittelhaltigen Putzmitteln reinigen.

#### 21.1 Reinigung bei IPP-Geräten

Um eine einwandfreie Funktion bzw. lange Lebensdauer des Peltier-Kühlmoduls zu gewährleisten, ist es unbedingt erforderlich, Staubablagerungen vom Kühlkörper auf der Geräterückseite (je nach Staubanfall mit einem Staubsauger, Pinsel oder Flaschenbürste) zu entfernen.

Zur leichteren Reinigung kann die Schutzhaube nach lösen der Schrauben entfernt werden.

![](_page_41_Picture_3.jpeg)

#### 21.2 Reinigung bei ICP-Geräten

Um eine einwandfreie Funktion bzw. lange Lebensdauer des Kälteaggregates zu gewährleisten, ist es unbedingt erforderlich, Staubablagerungen vom Verflüssiger (1) (je nach Staubanfall mit einem Staubsauger, Pinsel oder Flaschenbürste) zu entfernen.

![](_page_41_Picture_6.jpeg)

ACHTUNG! Vor jedem Öffnen des Gehäuses - Netzstecker ziehen!

Nach Lösen der Schrauben (2), kann das vordere Lüftungsgitter (3) entfernt und die Reinigung des Verflüssigers vorgenommen werden.

Nach Lösen der Schrauben (4) kann das hinter Lüftungsgitter ebenfalls entfernt werden, um bei eventueller stärkerer Verschmutzung des Kälteaggregates von beiden Seiten reinigen zu können.

![](_page_41_Picture_10.jpeg)

#### 22 Fehlermeldungen

![](_page_42_Picture_132.jpeg)

Bei IPP/ICP-Geräten erfolgt die Fehlermeldung auf der Textanzeige.

Bei Auftreten eines Defektes am Schrank wenden Sie sich bitte an eine autorisierte Kundendienststelle für Memmert-Geräte oder verständigen Sie die Kundendienstabteilung der Fa. Memmert. Beim Kundendienst immer die Gerätenummer auf dem Typenschild angeben.

#### 23 Stromausfall

# Stromausfall in der Betriebsart Normalbetrieb

Nach Stromausfall wird der Betrieb mit den eingestellten Parametern fortgesetzt. Der Zeitpunkt und die Dauer des Stromausfalls werden im Protokollspeicher dokumentiert.

## Stromausfall in der Betriebsart Wochenschaltuhr **CO**

Nach Stromausfall wird der Betrieb mit den eingestellten Parametern fortgesetzt. Der Zeitpunkt und die Dauer des Stromausfalls werden im Protokollspeicher dokumentiert.

# Stromausfall bei Programmbetrieb

Nach einem Stromausfall von weniger als 15 Minuten wird das laufende Programm an der Stelle fortgesetzt, wo es unterbrochen wurde. Der Zeitpunkt und die Dauer des Stromausfalls werden im Protokollspeicher dokumentiert.

Bei einem Stromausfall von mehr als 15 Minuten startet das Gerät zur Sicherheit in der manuellen Betriebsart und alle Sollwerte werden auf sichere Default-Werte eingestellt (siehe Tabelle).

#### Stromausfall bei Remote-Betrieb

Bei Stromausfall im Remote-Betrieb startet das Gerät zur Sicherheit sofort in der manuellen Betriebsart und alle Sollwerte werden auf sichere Default-Werte eingestellt (siehe Tabelle). Die Programmfortsetzung muss vom PC aus erfolgen. Der Zeitpunkt und die Dauer des Stromausfalls werden im Protokollspeicher dokumentiert.

![](_page_42_Picture_133.jpeg)

# **EG-Konformitätserklärung**

Name / Anschrift des Ausstellers: MEMMERT GmbH + Co. KG

Typ:  $\qquad \qquad$  | PS 749 / | PP ... Nennspannung: Nennspannung: AC 230 V 50/60 Hz

Äußere Rittersbacher Straße 38 D-91126 Schwabach Produktbezeichnung: Produktbezeichnung: Größen: 200 / 300 / 400 / 500 / 800 alternativ AC 115 V 50/60 Hz

Das bezeichnete Produkt erfüllt die Bestimmungen der EMV-Richtlinie

#### *2004/108/EC*

*mit Änderungen* 

#### *Richtlinie des Rates zur Angleichung der Rechtsvorschriften der Mitgliedstaaten über elektromagnetische Verträglichkeit.*

*Die Übereinstimmung des bezeichneten Produktes mit den wesentlichen Schutzanforderungen der Richtlinie wird durch die vollständige Einhaltung folgender Normen nachgewiesen:* 

**DIN EN 61326:2004-05 EN 61326:1997** 

**EN 61326/A1:1998 EN 61326/A2:2001 EN 61326/A2:2003** 

Das bezeichnete Produkt erfüllt die Bestimmungen der Niederspannungs-Richtlinie

*2006/95/EC mit Änderungen* 

*Richtlinie des Rates zur Angleichung der Rechtsvorschriften der Mitgliedstaaten betreffend elektrische Betriebsmittel zur Verwendung innerhalb bestimmter Spannungsgrenzen.*

*Die Übereinstimmung des bezeichneten Produktes mit den wesentlichen Schutzanforderungen der Richtlinie wird durch die vollständige Einhaltung folgender Normen nachgewiesen:*

**DIN EN 61 010-1 (VDE 0411 Teil 1):2002-08 EN 61 010-1:2001 DIN EN 61 010-2-010 (VDE 0411 Teil 2-010):2004-06 EN 61 010-2-010:2003** 

Schwabach, 01.06.10

 $4c - \ln{apca}$ 

(Rechtsverbindliche Unterschrift des Herstellers)

**Diese Erklärung bescheinigt die Übereinstimmung mit den genannten Richtlinien, beinhaltet jedoch keine Zusicherung von Eigenschaften. Die Sicherheitshinweise der mitgelieferten Produktdokumentationen sind zu beachten.**

Standardschränke (IPP / ICP) sind sicherheitsgeprüft und tragen die Zeichen:

![](_page_44_Picture_1.jpeg)

![](_page_44_Picture_2.jpeg)

Dieses Produkt unterliegt der Richtlinie 2002/96/EG über Elektro- und Elektronik Altgeräte (WEEE) des Europäischen Parlaments bzw. des EU-Ministerrats. Dieses Gerät ist in Ländern, die diese Richtlinie bereits in nationales Recht umgesetzt haben, nach dem 13. August 2005 in Verkehr gebracht worden. Es sollte nicht im Rahmen des normalen Hausmülls entsorgt werden. Zur Entsorgung wenden Sie sich bitte an Ihren Händler oder an den Hersteller. Infizierte, infektiöse oder mit gesundheitsgefährdenden Stoffen kontaminierte Geräte sind von der Rücknahme ausgeschlossen. Bitte beachten Sie auch alle weiteren Vorschriften in diesem Kontext.

#### Hinweis für Deutschland

Das Gerät nicht bei öffentlichen oder kommunalen Sammelstellen abgeben.

#### 25 Adresse

MEMMERT GmbH+Co.KG Postfach 17 20 91107 Schwabach Bundesrepublik Deutschland Fon: 09122 / 925-0 Fax: 09122 / 14585 E-Mail: sales@memmert.com Internet: www.memmert.com

 Kundendienst: Fon: 09122/925-143 bzw: 09122/925-126 E-Mail: service@memmert.com

Beim Kundendienst immer die Gerätenummer auf dem Typenschild angeben.

![](_page_44_Picture_10.jpeg)

#### A

Abgleichkorrekturwert 32 Abgleichtemperatur 32 Abschlußbefehle 19 Abschlusswiderstand 34 Abtauautomatik 36 Abtauung 36 Abtauvorgang 25 Adresse 45 Alarmanzeige 11 Alarmsymbol 26, 28 Anschlüsse 9 Anzeigen 11 ASF 29 Aufstellungsmöglichkeiten 5 Ausschaltzeit 15 Automatischer Temperaturwächter 29

#### B

Bedienelemente 11 Beschickung 6 Beschickungsgut 6 Betriebsartenwahl 12 Betriebszustand 11

#### $\mathcal{C}$

"Celsius" 34 "Celsius Ethernet" 35

#### $\mathsf{D}$

DIN 12 880 26 Drucker 23

#### E

Einschaltzeit 15 END 19 Erste Inbetriebnahme 6 Ethernet-Schnittstelle 35

#### F

Fehlermeldungen 43 Funktion 10

#### G

Geräteadresse 34 Geräteaufbau 10

#### H

HOLD 19

#### I

Inbetriebnahme 6 Innenbeleuchtung 2, 12 IP-Adresse 36

#### K

Kalibrierung 32 Kommunikationsschnittstelle RS232 35 Kühlaggregat 36 Kundendienst 45

#### $\mathbf{L}$

LAN 36 Leitungslänge 34 Licht 12 LOOP 19 Lüfteranzeige 11 Lüfterdrehzahl 13

#### M

Materialqualität 8 MEMoryCardXL 38

#### N

Netzwerk 35 Netzwerkadressen 36 NEXT 19 Normalbetrieb 13

#### P

Parametereinstellung 12 Programmsegmente 19

#### R

Rampensegmente 19 Reinigung 41 RS485 Schnittstelle 34

#### S

Schnittstelle RS232 35 Schutzeinrichtungen 26 Schutzklasse 2 25, 28 Schutzklasse 3.1 25, 28 Schutzlasse 1 26 Segmentabschlußbefehl 19 SET-POINT WAIT 19 Speicherkarte 38 SPWT (T) 19 Stapelbare 5

#### T

Tag-/Nacht Simulation 2, 12 Tag-Gruppen 15 TB 26 Temperatur 10 Temperaturabgleich 32 Temperaturabweichung 32 Temperaturanzeige 11 Temperaturbegrenzer 26 Temperatursollwert 10 Temperaturüberwachung 26 Transport 4 Tür 10 Türgriff 10 TWB 25, 28 TWW 25, 28

#### $\overline{U}$

Übertemperaturschutz 27 Umsetzer RS232/RS485 34 Untergestell 5 Untertemperaturschutz 27 USB-Schnittstelle 34 USER-ID Card 40

#### $\overline{V}$

Vernetzung 34 Verzögerter Programmstart 17

#### W

Wartung 40 Wochenschaltuhr 15 Wochentag 15

#### X

XTADMIN 36

#### Z

Zeitanzeige 11 Zubehör 5

![](_page_47_Picture_0.jpeg)

13.09.2010 IPP / ICP / IPS deutsch

**Memmert GmbH + Co. KG** | Postfach 1720 | D-91107 Schwabach | Tel. +49 (0) 9122 / 925 - 0 | Fax +49 (0) 9122 / 145 85 | E-Mail: sales@memmert.com | www.memmert.com